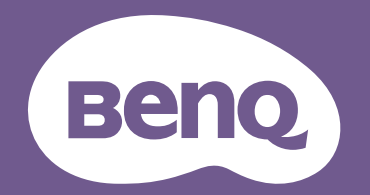

# Projecteur numérique Manuel d'utilisation

Gamme CinePrime I W5700 / W5700S / HT5550 V 1.03

## <span id="page-1-0"></span>**Informations de garantie et de copyright**

### Garantie limitée

BenQ garantit ce produit contre tout défaut de matériel et de fabrication, dans des conditions normales d'utilisation et de stockage.

Toute réclamation au titre de la garantie nécessite la présentation d'une preuve de la date d'achat. Si le produit devait s'avérer défectueux pendant la période de garantie, l'obligation de BenQ et votre recours se limitent au remplacement des pièces défectueuses, assorti de la main-d'œuvre nécessaire. Pour bénéficier des services de garantie, il convient d'informer immédiatement le revendeur auprès duquel vous avez acheté le produit défectueux.

Important : La garantie susmentionnée est considérée caduque dès lors que l'utilisateur se sert du produit sans se conformer aux instructions écrites fournies par BenQ. L'humidité ambiante doit se situer entre 10% et 90%, la température doit être comprise entre 0°C et 35°C, l'altitude doit être inférieure à 4920 pieds et il faut éviter de faire fonctionner le projecteur dans un environnement poussiéreux. Cette garantie vous confère des droits spécifiques, auxquels peuvent s'ajouter d'autres droits qui varient d'un pays à l'autre.

Pour plus d'informations, visitez le site Web www.BenQ.com.

### Copyright

Copyright 2021 BenQ Corporation. Tous droits réservés. Aucune partie du présent document ne peut être reproduite, transmise, transcrite, stockée dans un système d'archivage et traduite dans une langue ou dans un langage informatique, sous quelque forme ou par quelque moyen que ce soit (électronique, mécanique, magnétique, optique, chimique, manuel ou autre), sans l'autorisation écrite préalable de BenQ Corporation.

#### Clause de non-responsabilité

BenQ Corporation exclut toute garantie, expresse ou implicite, quant au contenu du présent document, notamment en termes de qualité et d'adéquation à un usage particulier. Par ailleurs BenQ Corporation se réserve le droit de réviser le présent document et d'y apporter des modifications à tout moment sans notification préalable.

\*DLP, Digital Micromirror Device et DMD sont des marques commerciales de Texas Instruments. Toutes les autres marques sont la propriété de leurs détenteurs respectifs.

#### **Brevets**

Veuillez aller à http://patmarking.benq.com/ pour les détails sur la couverture des brevets des projecteurs BenQ.

## Table des matières

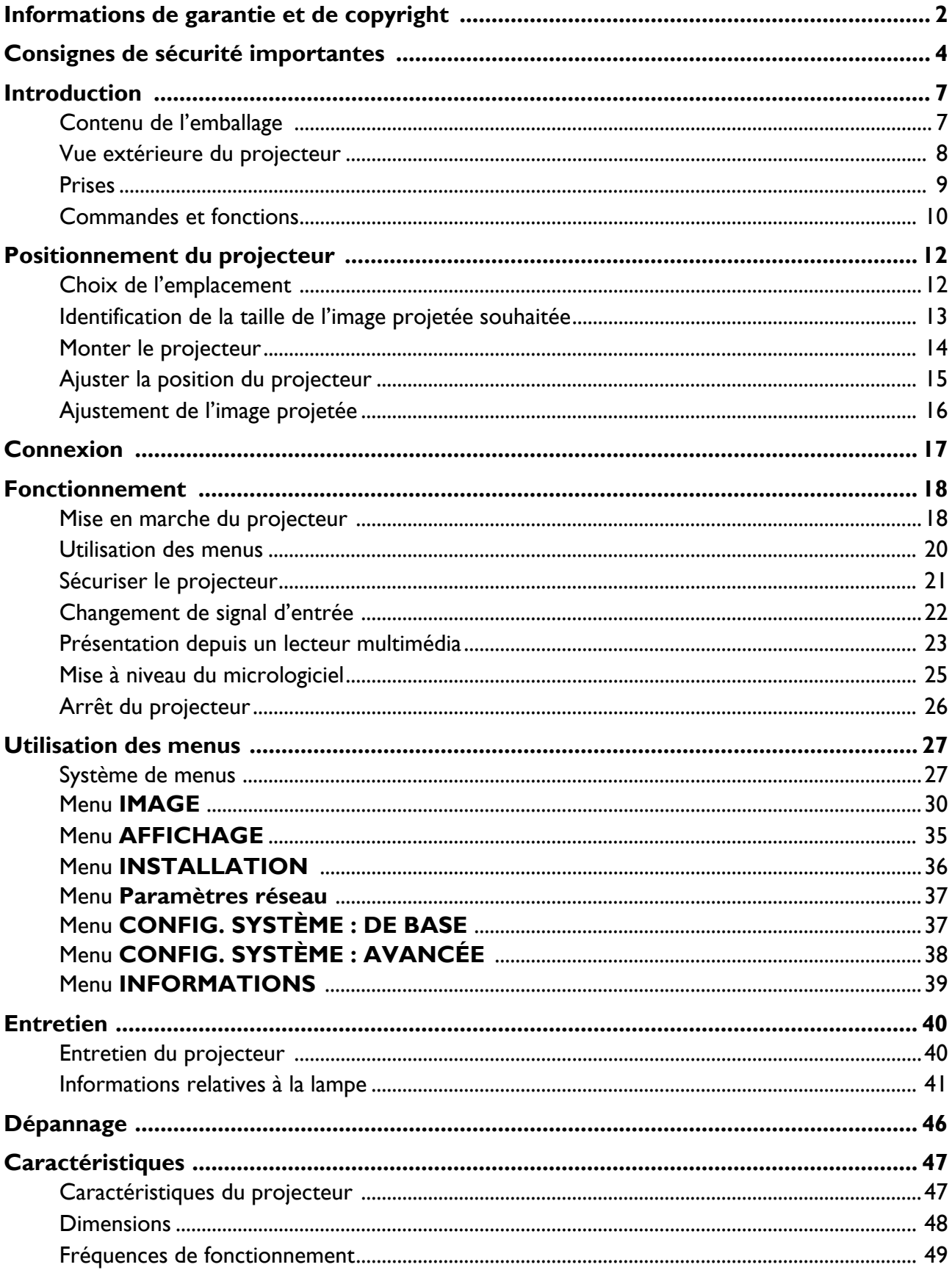

## <span id="page-3-0"></span>**Consignes de sécurité importantes**

Votre projecteur a été conçu et testé conformément aux normes de sécurité les plus récentes en matière d'équipements informatiques. Cependant, pour assurer une utilisation sans danger, il est important de suivre les instructions de ce manuel ainsi que celles apposées sur le produit.

1. **Veuillez lire le présent manuel avant d'utiliser votre projecteur pour la première fois.** Conservez-le pour toute consultation ultérieure.

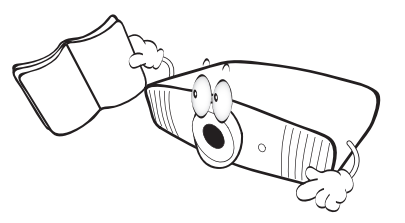

2. **Ne regardez pas directement l'objectif de projection lorsque l'appareil est en cours d'utilisation.** L'intensité du faisceau lumineux pourrait entraîner des lésions oculaires.

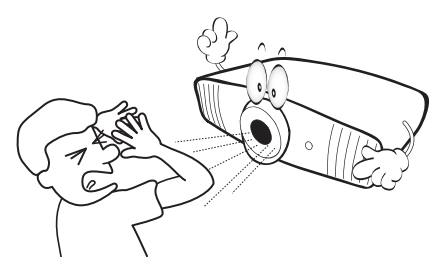

3. **Confiez les opérations d'entretien et de réparation à un technicien qualifié.**

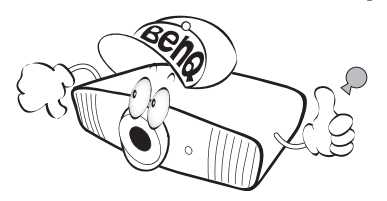

4. **N'oubliez pas d'ouvrir l'obturateur (le cas échéant) ni de retirer le capuchon de l'objectif (le cas échéant) lorsque la lampe du projecteur est allumée.**

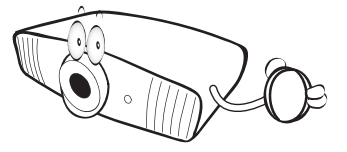

5. La lampe atteint une température très élevée lorsque l'appareil est en cours d'utilisation. Attendez que le projecteur ait refroidi (environ 45 minutes) avant de retirer la lampe pour la remplacer.

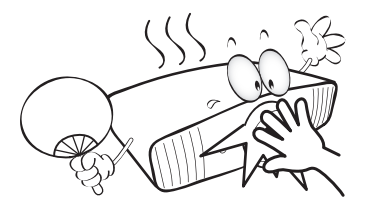

6. Dans certains pays, la tension d'alimentation n'est PAS stable. Ce projecteur est conçu pour fonctionner en toute sécurité à une tension située entre 100 et 240 volts CA. Cependant, une panne n'est pas exclue en cas de hausse ou de baisse de tension de l'ordre de **±**10 volts. **Dans les zones où l'alimentation secteur peut fluctuer ou s'interrompre, il est conseillé de relier votre projecteur à un stabilisateur de puissance, un dispositif de protection contre les surtensions ou un onduleur (UPS).** 

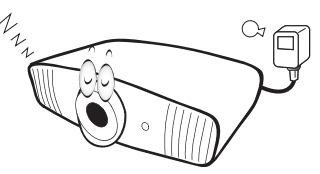

7. Évitez de placer des objets devant l'objectif de projection lorsque le projecteur est en cours d'utilisation car ils risqueraient de se déformer en raison de la chaleur ou de provoquer un incendie. Pour éteindre temporairement la lampe, appuyez le bouton **ECO BLANK**.

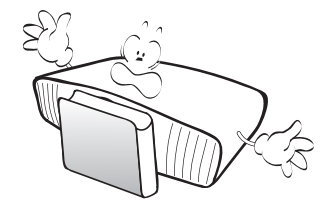

8. N'utilisez pas la lampe au-delà de sa durée de vie nominale. Une utilisation excessive des lampes pourrait entraîner leur éclatement en de rares occasions.

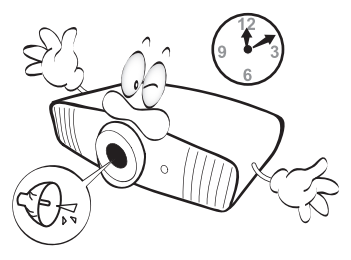

9. Ne remplacez jamais la lampe ni aucun composant électronique tant que le projecteur n'est pas débranché.

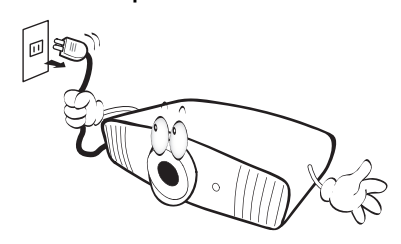

- 10. Ne posez pas cet appareil sur un chariot, un support ou une table instable. Il risquerait de tomber et d'être sérieusement endommagé.
	-
- 11. N'essayez en aucun cas de démonter ce projecteur. Un courant de haute tension circule à l'intérieur de votre appareil. Tout contact avec certaines pièces peut présenter un danger de mort. La seule pièce susceptible d'être manipulée par l'utilisateur est la lampe, elle-même protégée par un couvercle amovible.

Vous ne devez en aucun cas démonter ou retirer quelque autre protection que ce soit. Ne confiez les opérations d'entretien et de réparation qu'à un technicien qualifié.

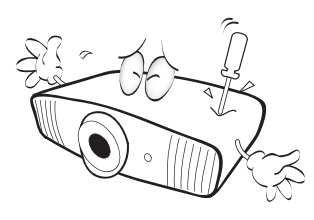

- 12. N'obstruez pas les orifices de ventilation.
	- Ne placez pas le projecteur sur une couverture, de la literie ou toute autre surface souple.
	- Ne recouvrez pas le projecteur avec un chiffon ni aucun autre élément.
	- Ne placez pas de produits inflammables à proximité du projecteur.

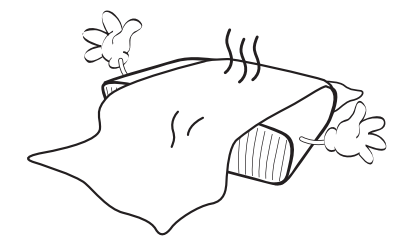

Une importante obstruction des orifices de ventilation peut entraîner une surchauffe du projecteur qui risque alors de prendre feu.

- 13. Placez toujours le projecteur sur une surface plane et horizontale avant de l'utiliser.
	- N'utilisez pas le projecteur lorsqu'il est placé sur une surface inclinée à plus de 10 degrés sur la gauche ou la droite ou à plus de 15 degrés vers l'avant ou l'arrière. Une inclinaison trop importante du projecteur peut être à l'origine de dysfonctionnements, voire d'une détérioration de la lampe.

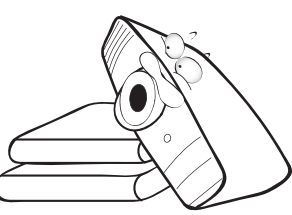

14. Ne posez pas le projecteur sur le flanc. Il risque de basculer et de blesser quelqu'un ou encore de subir de sérieux dommages.

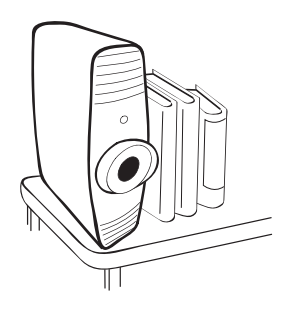

15. Ne vous appuyez pas sur le projecteur et ne placez aucun objet dessus. Une charge trop élevée risque non seulement d'endommager le projecteur, mais également d'être à l'origine d'accidents et de blessures corporelles.

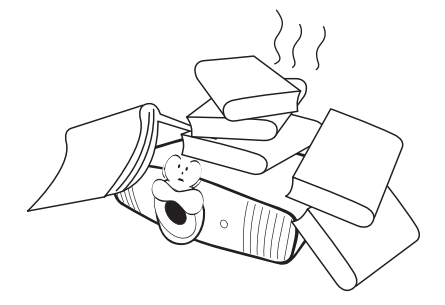

- 16. De l'air chaud et une odeur particulière peuvent s'échapper de la grille de ventilation lorsque le projecteur est sous tension. Il s'agit d'un phénomène normal et non d'une défaillance.
- 17. Ne placez pas de liquides sur le projecteur, ni à proximité. Tout déversement pourrait être à l'origine d'une panne. Si le projecteur devait être mouillé, débranchez-le de la prise secteur et contactez BenQ pour une réparation.

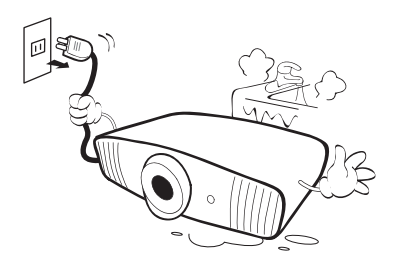

18. Cet appareil peut afficher des images renversées pour des configurations de montage au plafond.

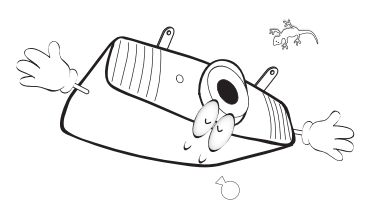

19. Cet appareil doit être mis à la terre.

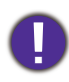

Pour éviter d'endommager les puces DLP, ne dirigez jamais un faisceau laser de forte puissance dans l'objectif de projection.

- 20. Évitez de placer le projecteur dans l'un des environnements ci-dessous.
	- Espace réduit ou peu ventilé. l'appareil doit être placé à une distance minimale de 50 cm des murs et l'air doit pouvoir circuler librement autour du projecteur.
	- Emplacements soumis à des températures trop élevées, par exemple dans une voiture aux vitres fermées.
	- Emplacements soumis à un taux d'humidité excessif, poussiéreux ou enfumés risquant de détériorer les composants optiques, de réduire la durée de vie de l'appareil ou d'assombrir l'image.

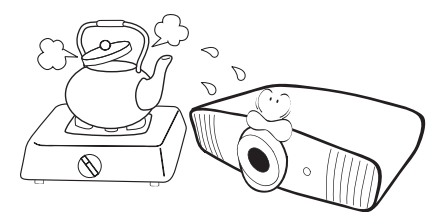

- Emplacements situés à proximité d'une alarme incendie.
- Emplacements dont la température ambiante dépasse 40°C / 104°F.
- Emplacements où l'altitude excède 3000 mètres (10000 pieds).

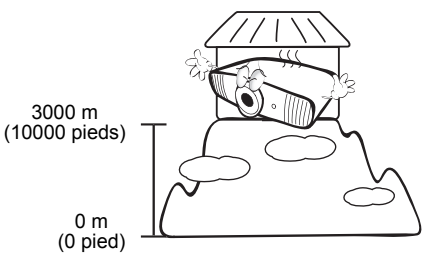

### Groupe de risque 2

- 1. Selon la classification de la sécurité photobiologique des lampes et systèmes de lampes, ce produit est du Groupe de risque 2, CEI 62471-5:2015.
- 2. Rayonnement optique éventuellement dangereux émis par ce produit.
- 3. Ne regardez pas la lampe en fonction. Cela pourrait blesser vos yeux.
- 4. Comme pour toute source lumineuse, ne regardez pas directement le rayon lumineux.

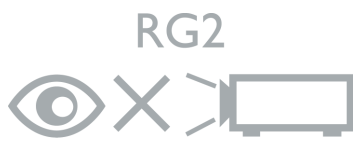

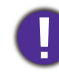

Hg – La lampe contient du mercure. Traiter en accord avec les lois locales d'élimination. Voir www.lamprecycle.org.

## <span id="page-6-0"></span>**Introduction**

### <span id="page-6-1"></span>**Contenu de l'emballage**

Déballez le colis avec précaution et vérifiez qu'il contient tous les éléments mentionnés ci-dessous. Si l'un de ces éléments fait défaut, contactez votre revendeur.

### Accessoires fournis

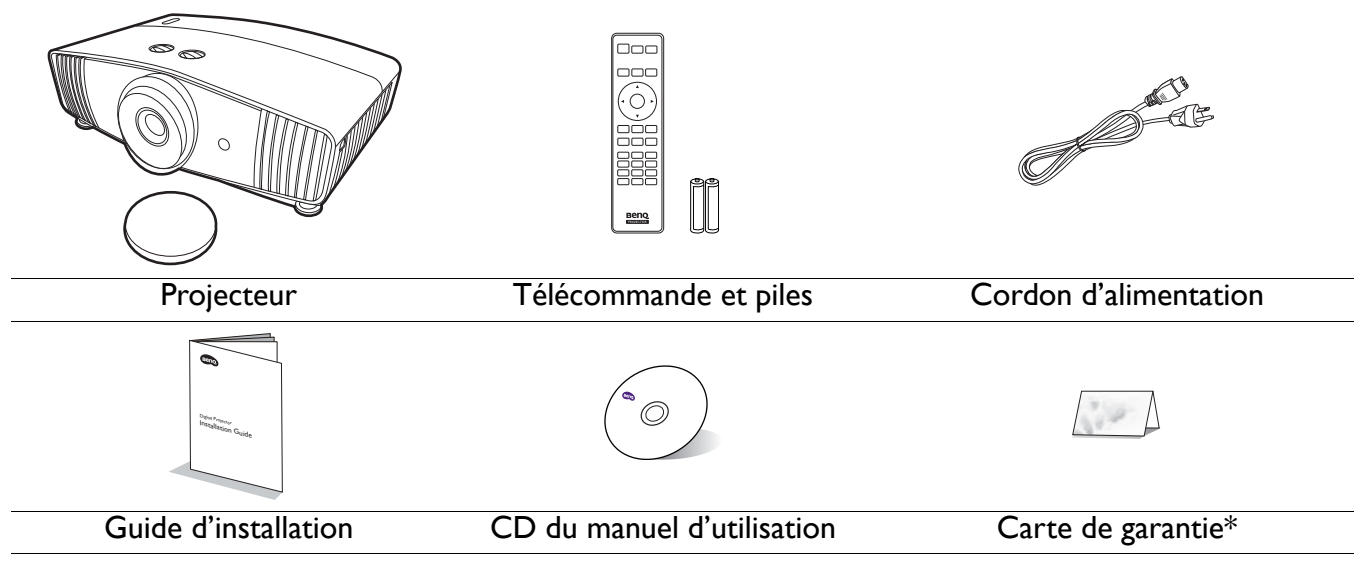

- Les accessoires fournis dépendent de votre région et peuvent présenter des différences par rapport aux accessoires illustrés.
- \*La carte de garantie n'est fournie que dans certaines régions. Veuillez contacter votre revendeur pour des informations détaillées.

#### Accessoires disponibles en option

- 1. Lampe supplémentaire
- 2. Kit de montage au plafond
- 4. Lunettes 3D BenQ

### Remplacement des piles de la télécommande

- 1. Appuyez et faites glisser le couvercle des piles comme illustré.
- 2. Retirez les anciennes piles (si applicable) et installez deux piles AAA/LR03. Assurez-vous que les extrémités positives et négatives sont correctement positionnées, comme illustré.
- 3. Faites glisser le couvercle des piles en place (vous devez entendre un déclic).

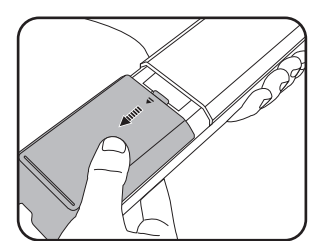

3. BenQ WDP02

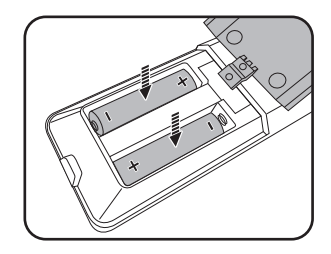

- N'exposez pas la télécommande et les piles à des environnements où les températures sont élevées et où le taux d'humidité est excessif, comme une cuisine, une salle de bain, un sauna, une véranda ou une voiture fermée.
- Remplacez toujours la pile par une pile du même type ou de type équivalent recommandé par le fabricant.
- Éliminez les piles usagées conformément aux instructions du fabricant et aux réglementations environnementales en vigueur dans votre région.
- Ne jetez jamais de piles dans le feu. Il existe un danger d'explosion.
- Si les piles sont épuisées ou si vous n'utilisez pas la télécommande pendant une période prolongée, retirez les piles pour éviter tout risque de dommage dû à une fuite éventuelle.

### <span id="page-7-0"></span>**Vue extérieure du projecteur**

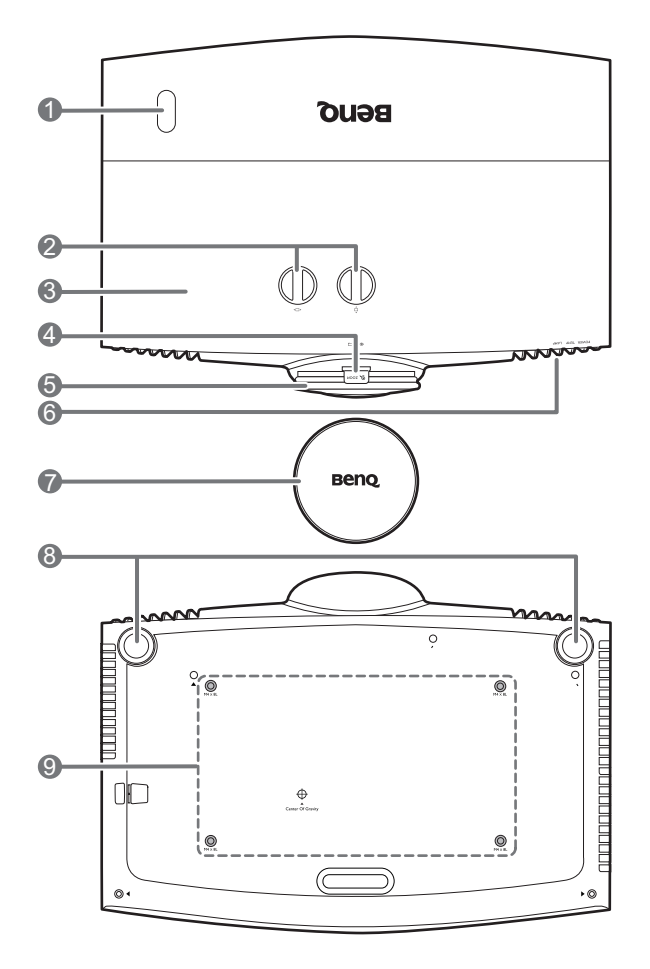

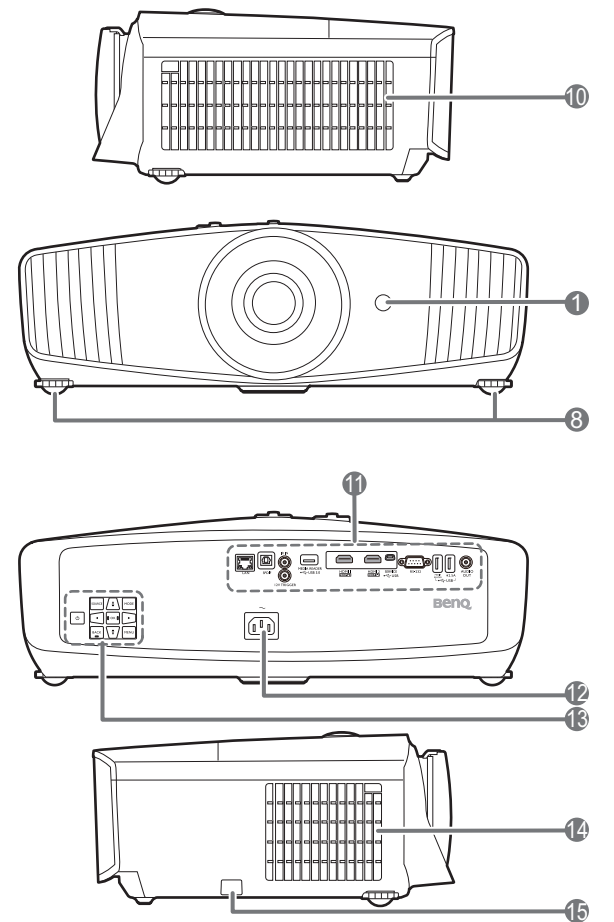

- 1. Capteur à infrarouge
- 2. Boutons d'ajustement du décalage de

l'objectif ( $\Box$  Gauche/Droite,  $\Box$ Haut/Bas)

- 3. Couvercle de la lampe
- 4. Molette de zoom
- 5. Molette de mise au point
- 6. **POWER (Voyant de l'alimentation)**/**TEMP (Voyant d'avertissement de surchauffe)**/ **LAMP (Voyant de la lampe)** Voir [Voyants à la page 45.](#page-44-0)
- 7. Couvercle de l'objectif
- 8. Pieds de réglage
- 9. Trous de montage au plafond
- 10. Système de ventilation (entrée d'air)
- 11. Panneau des connecteurs Voir [Prises à la page 9.](#page-8-0)
- 12. Prise d'alimentation secteur
- 13. Tableau de commande externe Voir [Commandes et fonctions à la page 10.](#page-9-0)
- 14. Système de ventilation (sortie d'air)
- <span id="page-7-1"></span>15. Barre de sécurité antivol

### <span id="page-8-0"></span>**Prises**

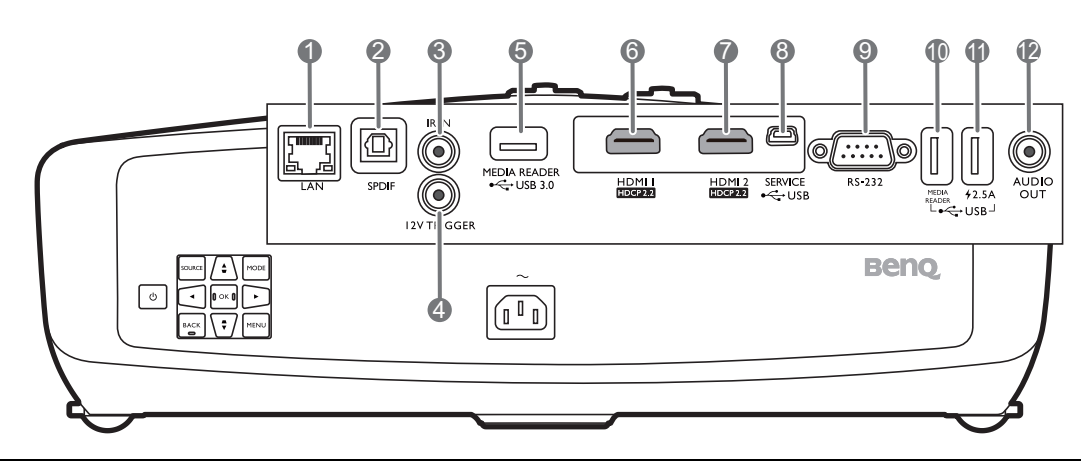

- 1. Prise d'entrée réseau RJ-45 (10/100M)
- 2. Port de sortie audio SPDIF
- 3. Prise IR-IN Pour une utilisation avec un câble d'extension IR pour assurer une meilleure réception du signal de la télécommande.
- 4. Terminal de sortie 12 V CC Déclenche les appareils externes tels qu'un écran électrique ou le contrôle de l'éclairage, etc.
- 5. Port USB 3.0 de type A (MEDIA READER) Se connecte à un lecteur flash USB pour lire les fichiers multimédia. Voir [Présentation](#page-22-0)  [depuis un lecteur multimédia à la page 23](#page-22-0).
- 6. Port d'entrée HDMI (Version 2.0b)
- 7. Port d'entrée HDMI (Version 2.0b)
- 8. Port USB mini-B (pour la mise à niveau du micrologiciel)
- 9. Port de commande RS-232
- 10. Port USB 2.0 de type A (MEDIA READER) Se connecte à un lecteur flash USB pour lire les fichiers multimédia. Voir [Présentation](#page-22-0)  [depuis un lecteur multimédia à la page 23.](#page-22-0)
- 11. Port USB 2.0 de type A (alimentation 2,5 A)
- 12. Port de sortie audio

### <span id="page-9-0"></span>**Commandes et fonctions**

### Projecteur et télécommande

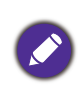

Tous les appuis de touches décrits dans ce document sont disponibles sur la télécommande ou du projecteur.

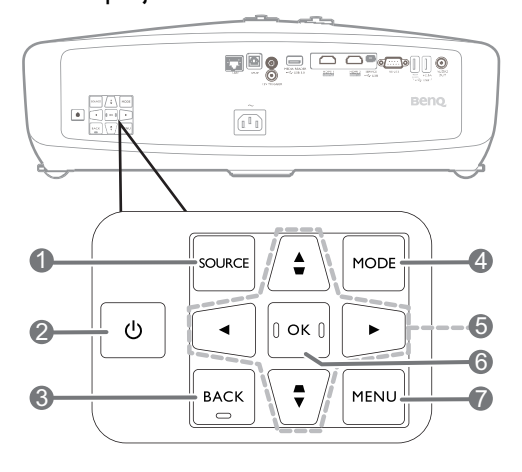

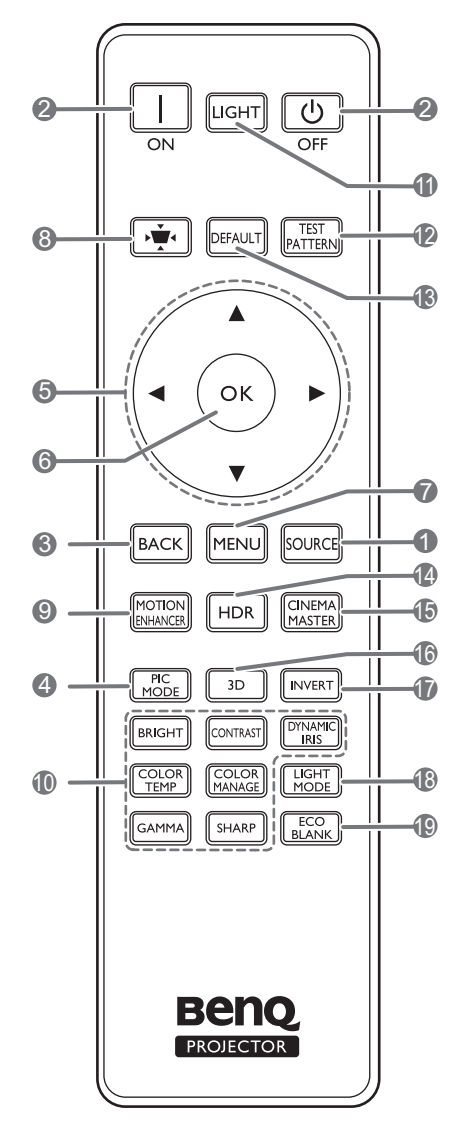

#### 1. **SOURCE**

Affiche la barre de sélection de la source.

#### 2. (<sup>1</sup>) ALIMENTATION

Bascule le projecteur entre les modes veille et activé.

### **ON/ Off**

Bascule le projecteur entre les modes veille et activé.

#### 3. **BACK**

Retourne au menu OSD précédent, quitte et enregistre les paramètres de menu.

#### 4. **MODE**, **PIC MODE**

Sélectionne un mode de configuration de l'image disponible lorsque le projecteur détecte un signal valide.

5. Touches de direction  $(\blacktriangle, \blacktriangledown, \blacktriangle, \blacktriangleright)$ 

Lorsque le menu à l'écran (OSD) est activé, ces touches servent de flèches pour sélectionner les différentes options et effectuer les réglages nécessaires.

Touches Trapèze ( $\blacktriangle / \bigtriangledown$ ,  $\nabla / \bigtriangleup$ )

Affichez la page de correction trapézoïdale.

**6. OK**

Confirme l'élément sélectionné dans le menu à l'écran (OSD).

7. **MENU**

Active le menu à l'écran (OSD).

8. Touche de correction trapézoïdale Affichez le menu de correction trapézoïdale.

#### 9. **MOTION ENHANCER**

Affiche le menu **Motion Enhancer 4K**.

10. Touches d'ajustement de la qualité d'image (**BRIGHT**, **COLOR TEMP**, **GAMMA**, **CONTRAST**, **COLOR MANAGE**, **SHARP**, **DYNAMIC IRIS**)

Affichez les menus pour ajuster les valeurs de qualité de l'image appropriées.

### 11. **LIGHT**

Allume le rétroéclairage de la télécommande pendant quelques secondes. Pour garder le rétroéclairage allumé, appuyez sur une autre touche alors que le rétroéclairage est allumé. Appuyez la touche à nouveau pour éteindre le rétroéclairage.

#### 12. **TEST PATTERN**

Affiche le motif de test.

#### 13. **DEFAULT**

Réinitialise la fonction actuelle à son paramètre prédéfini de l'usine.

#### 14. **HDR**

Affiche le menu **HDR**.

#### 15. **CINEMAMASTER**

Affiche le menu **CinemaMaster**.

Voir [CinemaMaster à la page 33.](#page-32-0)

#### 16. **3D**

Affiche le menu **3D**.

#### 17. **INVERT**

Quand votre image 3D est déformée, activez cette fonction pour permuter l'image pour l'œil gauche et l'œil droit pour une expérience 3D plus confortable.

#### 18. **LIGHT MODE**

Sélectionne une alimentation de la lampe appropriée parmi les modes fournis.

#### 19. **ECO BLANK**

Permet de masquer l'image à l'écran.

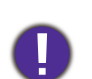

Évitez de placer des objets devant l'objectif de projection lorsque le projecteur est en cours d'utilisation car ils risqueraient de se déformer en raison de la chaleur ou de provoquer un incendie.

### Portée efficace de la télécommande

La télécommande doit être maintenue à un angle perpendiculaire de 30 degrés par rapport au(x) capteur(s) infrarouge du projecteur pour un fonctionnement optimal. La distance entre la télécommande et les capteurs ne doit pas dépasser 8 mètres (~ 26 pieds).

Assurez-vous qu'aucun obstacle susceptible de bloquer le rayon infrarouge n'est interposé entre la télécommande et le(s) capteur(s) infrarouge du projecteur.

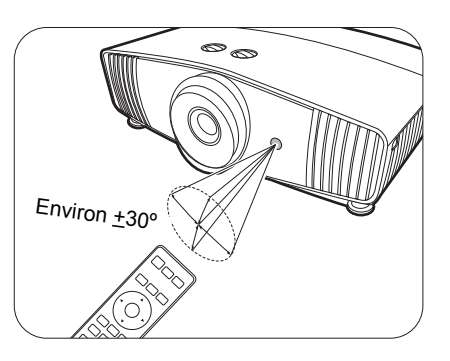

• Projection frontale • Projection supérieure

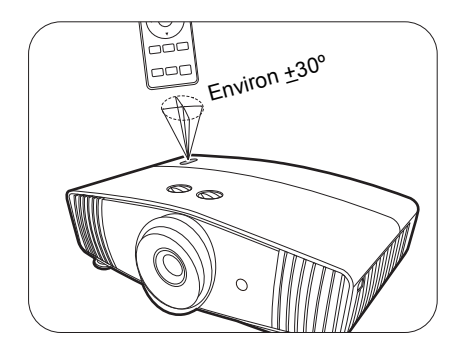

## <span id="page-11-0"></span>**Positionnement du projecteur**

### <span id="page-11-1"></span>**Choix de l'emplacement**

Avant de choisir un emplacement d'installation de votre projecteur, prenez les facteurs suivants en considération :

- Taille et position de votre écran
- Emplacement de la prise électrique
- Disposition et la distance entre le projecteur et les autres appareils

Vous pouvez installer le projecteur des manières suivantes.

#### 1. **Avant**

Sélectionnez ce positionnement lorsque le projecteur est placé sur la table devant l'écran. Il s'agit du positionnement le plus courant lorsqu'une installation rapide et une bonne portabilité sont souhaitées.

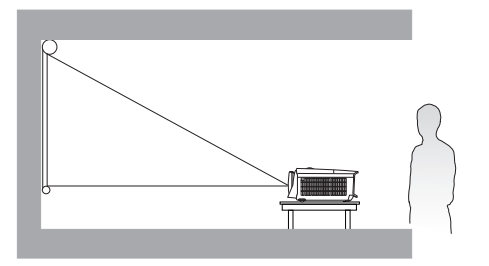

#### 3. **Plafond avant**

Sélectionnez ce positionnement lorsque le projecteur est fixé au plafond, à l'envers devant l'écran. Procurez-vous le kit de montage au plafond BenQ chez votre revendeur afin de fixer votre projecteur au plafond.

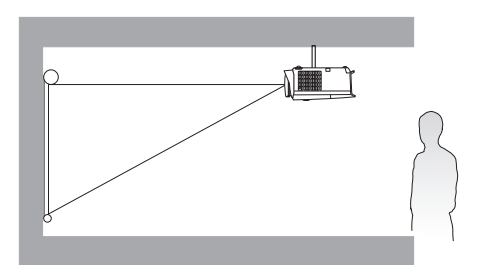

#### 2. **Plafond arr.**

Sélectionnez ce positionnement lorsque le projecteur est fixé au plafond, à l'envers derrière l'écran. Cette configuration nécessite un écran de rétroprojection spécial ainsi que le kit de montage au plafond BenQ.

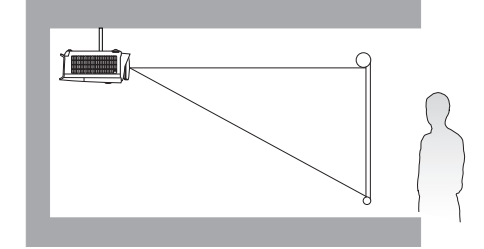

#### 4. **Arrière**

Sélectionnez ce positionnement lorsque le projecteur est placé sur la table derrière l'écran. Cette configuration nécessite un écran de rétroprojection spécial.

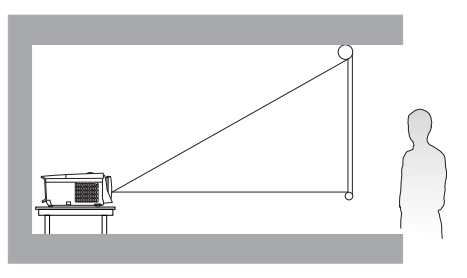

Après avoir allumé le projecteur, allez à **INSTALLATION** > **Position du projecteur** et appuyez / pour sélectionner un réglage.

### <span id="page-12-0"></span>**Identification de la taille de l'image projetée souhaitée**

La distance entre l'objectif du projecteur et l'écran, le réglage du zoom et le format vidéo ont chacune une incidence sur la taille de l'image projetée.

### Dimensions de projection

• Le format de l'écran est 16:9 et l'image projetée est au format 16:9

<span id="page-12-1"></span>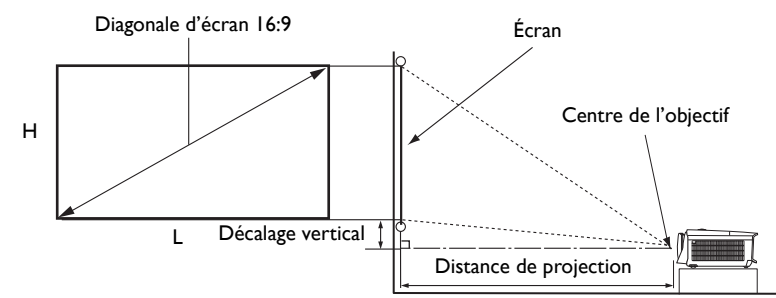

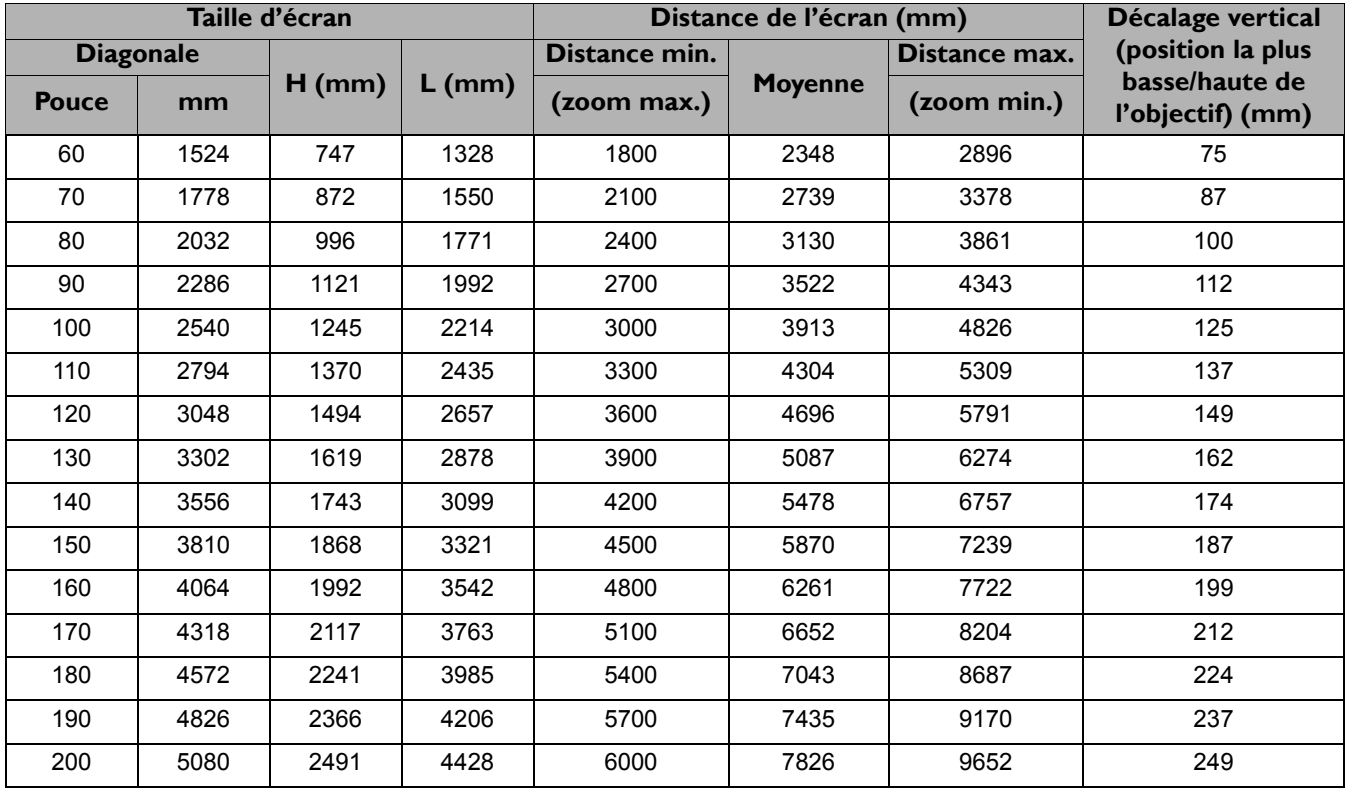

Par exemple, si vous utilisez un écran de 120 pouces, la distance de projection recommandée est de 4696 mm.

Si la distance mesurée est de 500 cm, la valeur la plus proche dans la colonne [« Distance de l'écran](#page-12-1)  [\(mm\) »](#page-12-1) est 5087 mm. Cette ligne indique qu'un écran de 130 pouces (environ 3,3 m) est requis.

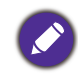

Toutes les mesures sont approximatives et peuvent varier des tailles réelles.

Si vous avez l'intention d'installer le projecteur de façon permanente, BenQ vous recommande de tester physiquement la taille et la distance de projection à l'emplacement précis d'installation du projecteur avant de l'installer de façon permanente, afin de prendre en compte les caractéristiques optiques de ce projecteur. Cela vous aidera à déterminer la position de montage exacte la mieux adaptée à l'emplacement de votre installation.

### <span id="page-13-0"></span>**Monter le projecteur**

Si vous avez l'intention de fixer votre projecteur, nous vous recommandons fortement d'utiliser le kit de montage spécialement conçu pour le projecteur BenQ, et de vous assurer qu'il est correctement installé.

Si vous utilisez un kit de montage d'une autre marque que BenQ, il existe un risque de sécurité lié à l'éventuelle chute du projecteur due à un mauvais attachement, lui-même imputable à des vis de diamètre ou de longueur inadaptés.

### Avant de monter le projecteur

- Achetez un kit de montage du projecteur BenQ à l'endroit où vous avez acheté votre projecteur BenQ.
- BenQ recommande d'utiliser également un câble de sécurité pour sécuriser à la fois à la barre de sécurité du projecteur et à la base du support de montage. Cela contribuerait à retenir le projecteur au cas où son attachement au support de montage venait à se desserrer.
- Demandez à votre revendeur d'installer le projecteur pour vous. Installer le projecteur par vous-même peut le faire tomber et causer des blessures.
- Suivez les procédures nécessaires pour empêcher le projecteur de tomber, par exemple lors d'un séisme.
- La garantie ne couvre pas les dommages causés par le montage du projecteur avec un kit de montage de projecteur d'une autre marque que BenQ.
- Prenez en compte la température ambiante où le projecteur est monté au plafond. Si un radiateur est utilisé, la température autour du plafond peut être plus élevée que prévue.
- Lisez le manuel d'utilisation du kit de montage pour la gamme de couple. Serrez avec un couple dépassant les limites recommandées peut causer des dommages au projecteur et ensuite le faire tomber.
- Assurez-vous que la prise secteur est à une hauteur accessible pour que vous puissiez facilement arrêter le projecteur.

### Diagramme de configuration de montage au plafond

280 Vis de montage au plafond : M4 (L max. = 25 mm ; L min. = 20 mm)

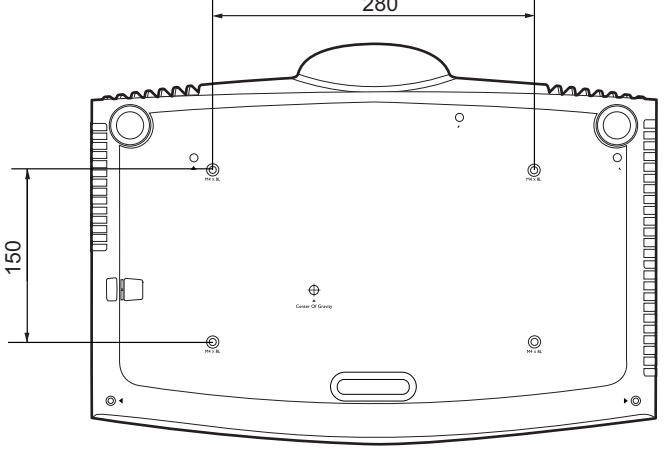

Unité : mm

### <span id="page-14-0"></span>**Ajuster la position du projecteur**

### Décalage de l'objectif de projection

La commande de décalage de l'objectif permet la flexibilité d'installation de votre projecteur. Il permet au projecteur d'être placé de manière excentrée par rapport au centre de l'écran.

Le décalage de l'objectif est exprimé en pourcentage de la hauteur ou de la largeur de l'image projetée. Vous pouvez tourner les boutons sur le projecteur pour déplacer l'objectif de projection dans n'importe quelle direction dans la plage permise selon la position désirée de l'image.

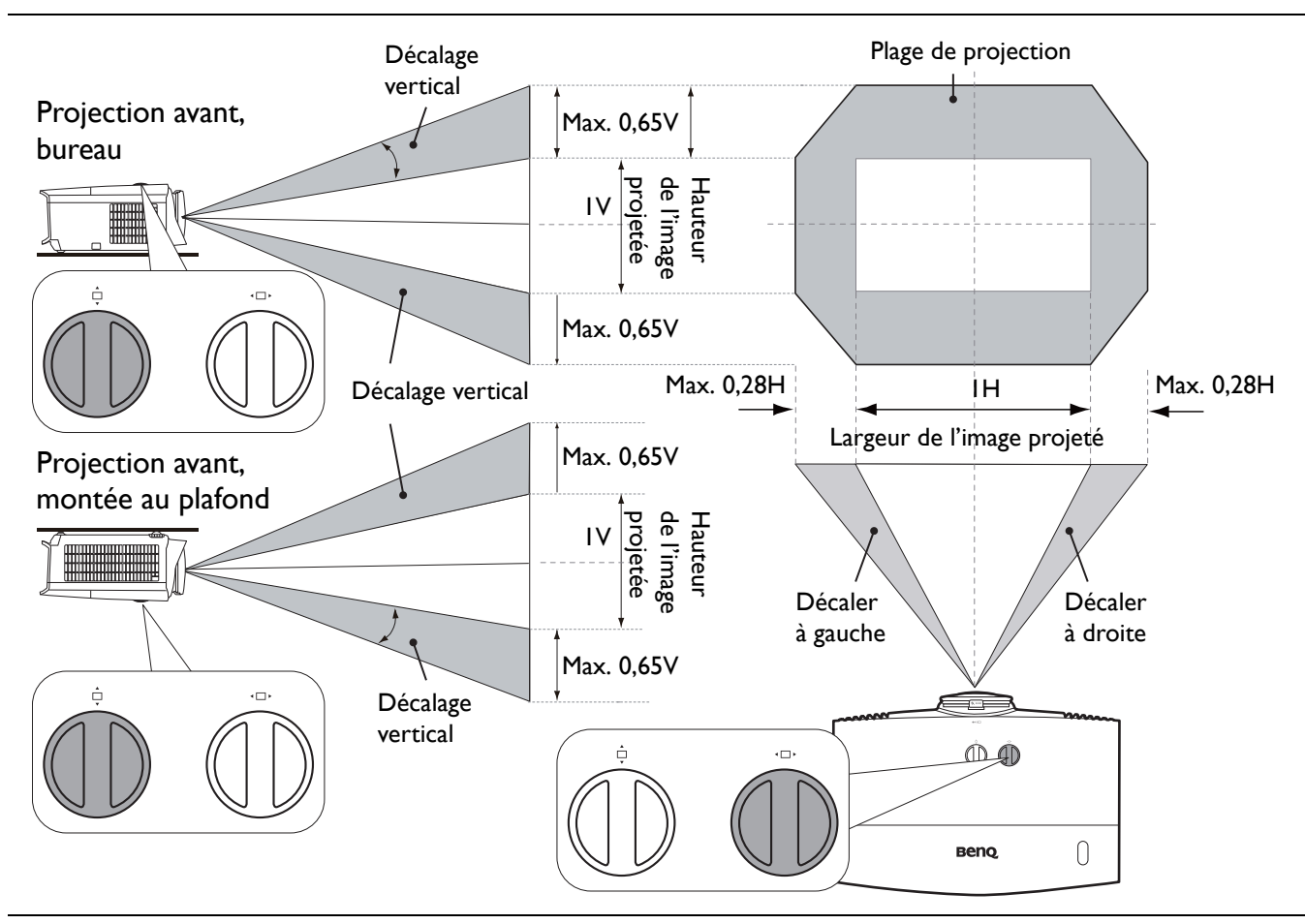

Pour atteindre la position de projection la plus haute ou la plus basse :

- 1. Tournez  $\overline{\Box}$  (haut/bas).
- 2. Lorsque vous sentez que la limite est atteinte, tournez à gauche ou à droite et

tournez  $\overline{\Box}$  à nouveau.

- 
- 3. Répétez l'étape ci-dessus jusqu'à ce que la position convenable soit trouvée.

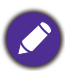

- L'ajustement du décalage de l'objectif n'aura pas pour effet une mauvaise qualité d'image.
- Veuillez arrêter de tourner le bouton d'ajustement lorsque vous entendez un clic qui indique que le bouton a atteint sa limite. Trop tourner le bouton peut endommager.

### <span id="page-15-0"></span>**Ajustement de l'image projetée**

### Ajustement de l'angle de projection

Si le projecteur ne se trouve pas sur une surface plane ou si l'écran et le projecteur ne sont pas perpendiculaires, l'image projetée présente une distorsion trapézoïdale. Vous pouvez vissez les pieds de réglage pour ajuster l'angle horizontal.

Pour rentrer les pieds de réglage, vissez les pieds de réglage dans la direction inverse.

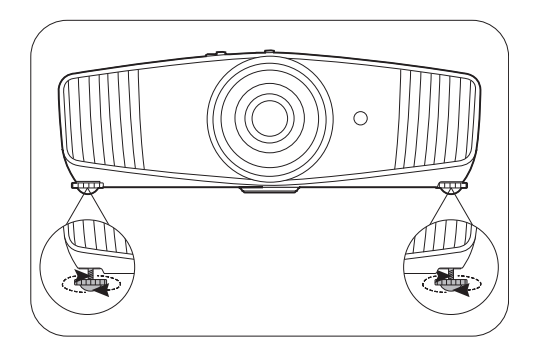

Ne regardez pas directement l'objectif du projecteur lorsque la lampe est allumée. La lumière de la lampe peut provoquer des dommages oculaires.

### Réglage fin de la taille et de la netteté de l'image

1. Réglez la taille de l'image projetée à l'aide de la 2. Réglez la netteté de l'image à l'aide de la molette de zoom.

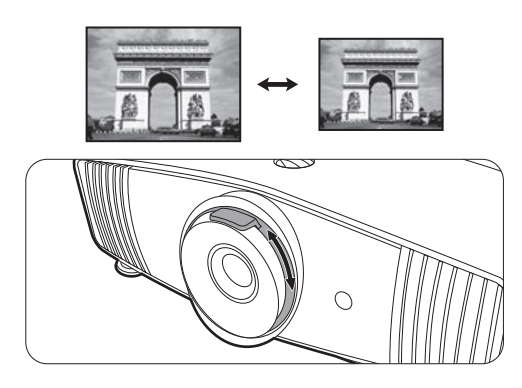

molette de mise au point.

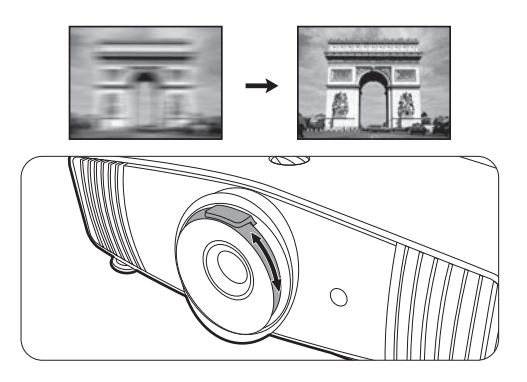

### <span id="page-15-1"></span>Correction trapézoïdale

La distorsion trapézoïdale correspond au fait qu'une image projetée devient un trapèze du fait de l'angle de projection.

Pour corriger manuellement ceci :

- 1. Appuyez  $\bigcap / \bigtriangledown$  sur le projecteur ou  $\mathbf{W} / \mathbf{A}/\mathbf{V}$  sur la télécommande.
- 2. Après l'affichage de page de correction du **Trapèze**, appuyez  $\triangle$ / $\nabla$  pour corriger la distorsion trapézoïdale en haut de l'image. Appuyez  $\bigtriangledown/\blacktriangle$  pour corriger la distorsion trapézoïdale en bas de l'image. Quand c'est fait, appuyez **BACK** pour enregistrer et quitter.
- 3. Pour réinitialiser la page de correction du **Trapèze**, appuyez **OK** pendant 2 secondes.

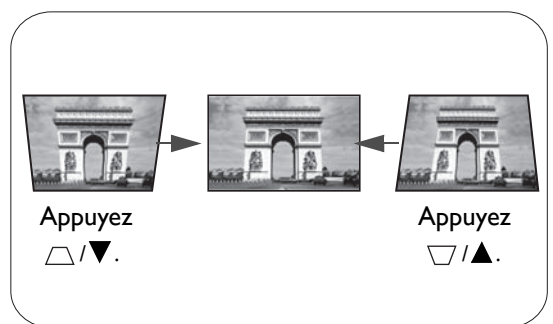

## <span id="page-16-0"></span>**Connexion**

Pour connecter la source d'un signal au projecteur, procédez comme suit :

- 1. Mettez préalablement tous les appareils hors tension.
- 2. Utilisez les câbles de signal appropriés pour chaque source.
- 3. Branchez les câbles correctement.

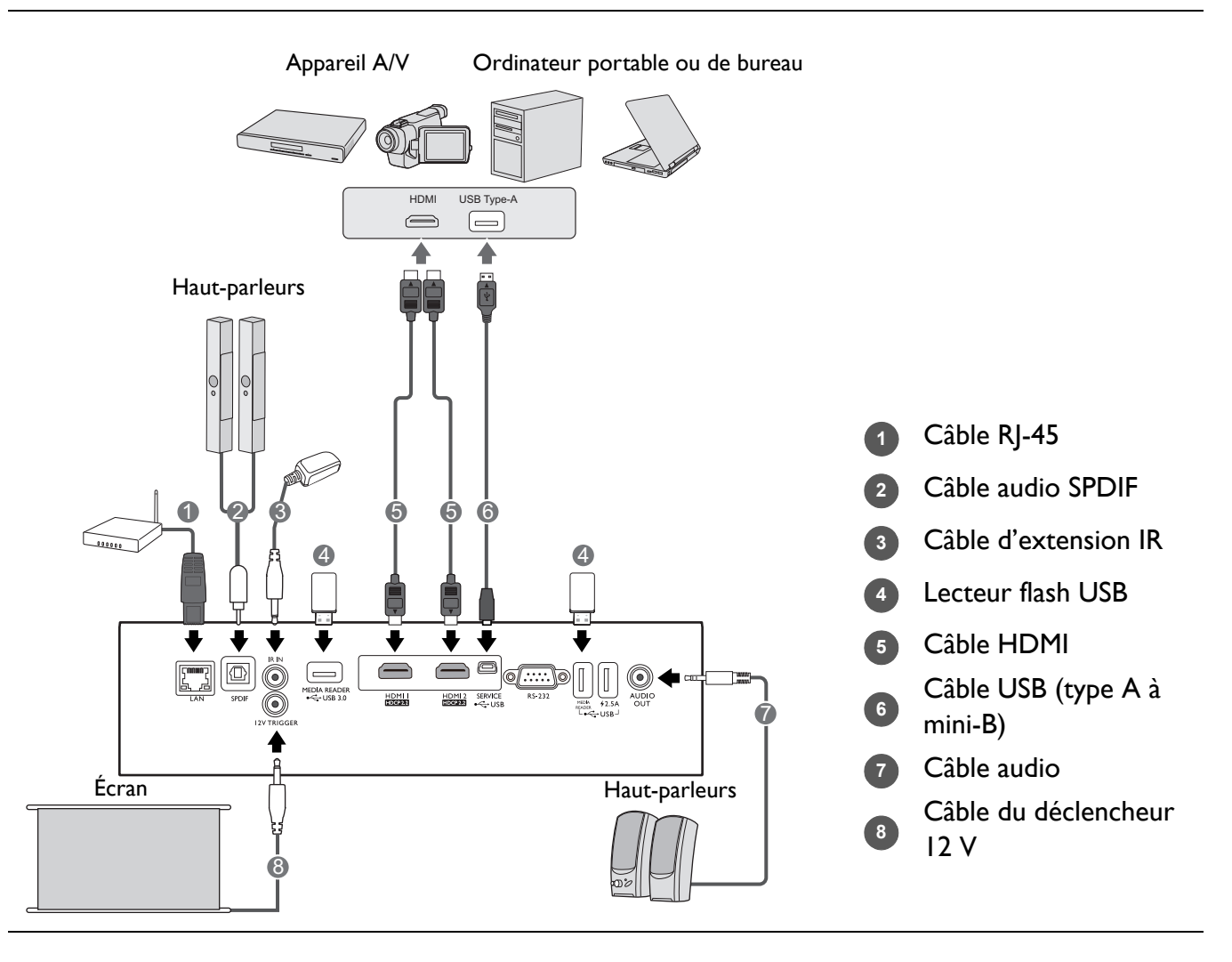

- Pour les connexions ci-dessus, certains câbles ne sont pas fournis avec le projecteur (voir [Contenu de l'emballage](#page-6-1)  [à la page 7](#page-6-1)). Vous pouvez vous procurer ces câbles dans les magasins spécialisés en électronique.
- Les illustrations de connexion sont pour référence seulement. Les prises de connexion arrière disponibles sur le projecteur varient selon le modèle de projecteur.
- De nombreux ordinateurs portables n'activent pas automatiquement leur port vidéo externe lorsqu'ils sont connectés à un projecteur. Pour activer ou désactiver l'affichage externe, vous pouvez généralement utiliser la combinaison de touches FN + touche de fonction avec un symbole de moniteur. Appuyez simultanément la touche FN et la touche illustrée. Consultez le manuel de l'utilisateur de votre ordinateur portable pour connaître la combinaison de touches exacte.
- Si l'image vidéo sélectionnée ne s'affiche pas lors de la mise sous tension du projecteur et que la source vidéo sélectionnée est correcte, vérifiez que le périphérique vidéo est sous tension et fonctionne correctement. Vérifiez également que les câbles de signal sont bien connectés.

## <span id="page-17-0"></span>**Fonctionnement**

### <span id="page-17-1"></span>**Mise en marche du projecteur**

- 1. Branchez le cordon d'alimentation. Allumez l'interrupteur de la prise secteur (le cas échéant). Le voyant d'alimentation du projecteur s'allume en orange une fois l'appareil mis sous tension.
- 2. Appuyez le bouton  $\binom{1}{2}$  sur le projecteur ou  $\boxed{1}$  sur la télécommande pour démarrer le projecteur. Le voyant d'alimentation clignote en vert, puis reste allumé une fois le projecteur sous tension.

La procédure de démarrage dure environ 30 secondes. Peu après, un logo le démarrage est projeté.

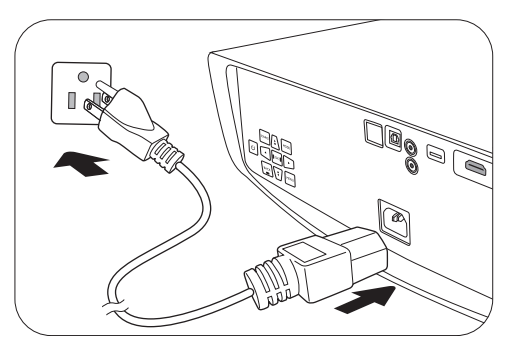

Tournez la molette de mise au point pour améliorer la netteté de l'image, si nécessaire.

- 3. Si vous allumez le projecteur pour la première fois que, l'assistant de configuration apparaît pour vous guider dans la configuration du projecteur. Si vous avez déjà fait cela, ignorez cette étape et passez à l'étape suivante.
	- Utilisez les touches de direction ( **/ //** ) sur le projecteur ou la télécommande pour vous déplacer dans les éléments du menu.
	- Utilisez **OK** pour confirmer l'élément du menu sélectionné.

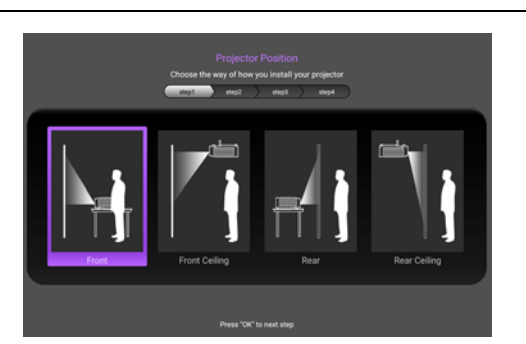

Étape 2 : Spécifiez la **Langue** de l'OSD.

Spécifiez **Position du projecteur**.

Pour plus d'informations sur la position du projecteur, voir [Choix de l'emplacement](#page-11-1).

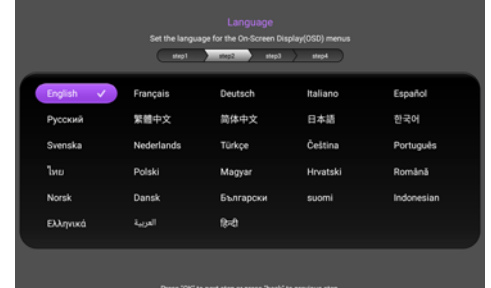

#### Étape 3 :

Étape 1 :

#### Spécifiez **Trapèze**.

Pour plus d'informations sur le trapèze, voir [Correction trapézoïdale.](#page-15-1)

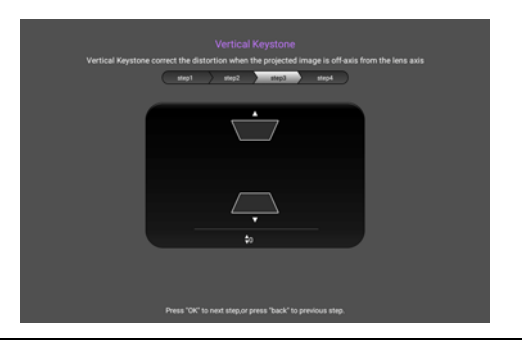

Étape 4 :

Spécifiez **Source auto**.

Sélectionnez **Activ.** si vous voulez que le projecteur recherche toujours les signaux disponibles automatiquement lorsque le projecteur est allumé.

Maintenant, vous avez terminé la configuration initiale.

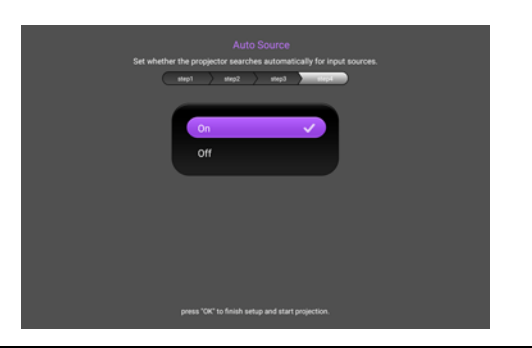

- 4. Si vous êtes invité à entrer un mot de passe, utilisez les touches de direction pour saisir les 6 chiffres du mot de passe. Voir [Utiliser la fonction de mot de passe à la page 21](#page-20-1).
- 5. Allumez tous les appareils connectés.
- 6. Le projecteur recherchera des signaux d'entrée. Le signal d'entrée en cours d'analyse apparaît. Lorsque le projecteur ne détecte pas de signal valide, le message « Aucun signal » apparaîtra jusqu'à ce qu'un signal d'entrée soit détecté.

Vous pouvez également appuyer le bouton **SOURCE** pour sélectionner le signal d'entrée à afficher. Voir [Changement de signal d'entrée à la page 22.](#page-21-0)

- Veuillez utiliser des accessoires d'origine (p.ex. cordon d'alimentation) pour éviter des dangers potentiels tels que l'électrocution et l'incendie.
- Si le projecteur est encore chaud en raison d'une activité précédente, le ventilateur fonctionnera pendant 90 secondes environ avant que la lampe ne s'allume.
- Les captures de l'assistant de configuration sont à titre indicatif uniquement et peuvent différer de l'apparence réelle.
	- Si la fréquence ou la résolution du signal se situe en dehors des limites acceptées par le projecteur, le message « Hors gamme » s'affiche sur un écran vierge. Sélectionnez un signal d'entrée compatible avec la résolution du projecteur ou sélectionnez une valeur inférieure pour le signal d'entrée. Voir [Fréquences de fonctionnement à la](#page-48-0)  [page 49](#page-48-0).
	- Si aucun signal n'est détecté pendant 3 minutes, le projecteur passe automatiquement en mode économie.

### <span id="page-19-0"></span>**Utilisation des menus**

Le projecteur offre des menus à l'écran (OSD) qui permettent d'effectuer différents réglages et paramétrages.

Les captures du menu OSD ci-dessous sont à titre indicatif uniquement et peuvent différer de l'apparence réelle.

Vous trouverez ci-dessous une vue d'ensemble du menu OSD.

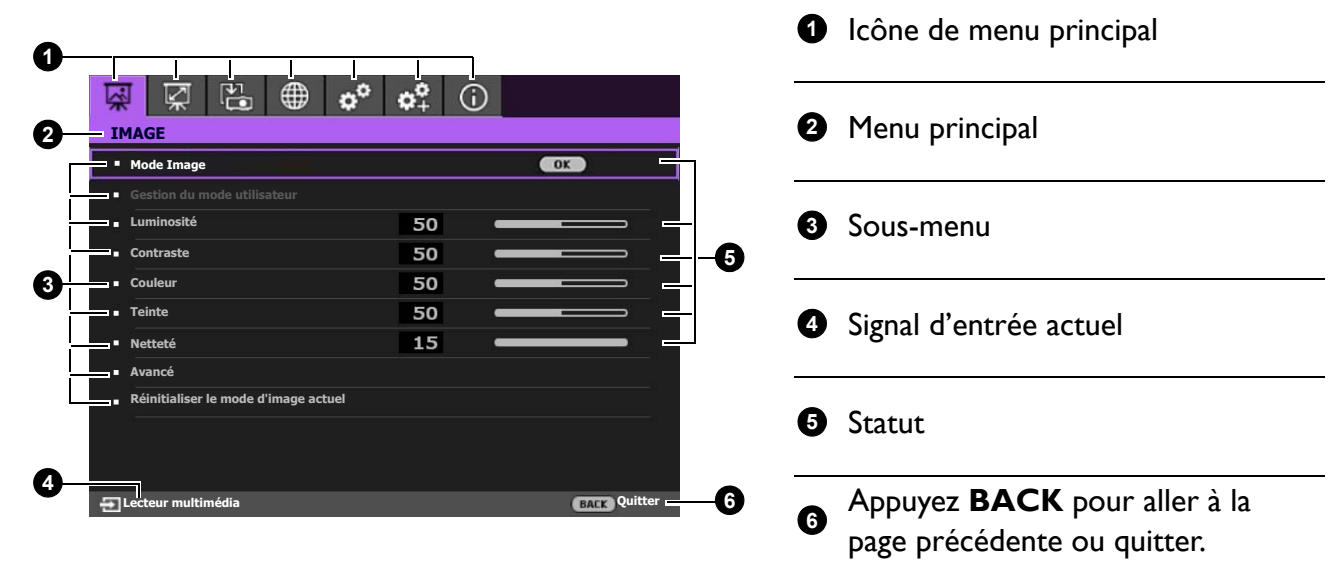

Pour accéder au menu OSD, appuyez le bouton **MENU** sur le projecteur ou la télécommande.

- Utilisez les touches de direction ( $\triangle/\blacktriangledown/\blacktriangle/\blacktriangleright$ ) sur le projecteur ou la télécommande pour vous déplacer dans les éléments du menu.
- Utilisez **OK** sur le projecteur ou la télécommande pour confirmer l'élément du menu sélectionné.

### <span id="page-20-0"></span>**Sécuriser le projecteur**

### Utilisation d'un verrou câble de sécurité

Le projecteur doit être installé dans un lieu sûr pour éviter le vol. Si ce n'est pas le cas, achetez un câble de sécurité pour sécuriser le projecteur. Une barre de sécurité est située sur le côté droit du projecteur. Voir l'élément [15](#page-7-1) à la [page 8.](#page-7-0) Insérez un câble de sécurité à l'ouverture de la barre de sécurité et fixez-le à une pièce fixe ou des meubles lourds.

### <span id="page-20-1"></span>Utiliser la fonction de mot de passe

#### Définir un mot de passe

- 1. Allez à **CONFIG. SYSTÈME : AVANCÉE** > **Mot de passe**. Appuyez **OK**. La page **MOT DE PASSE** s'affiche.
- 2. Choisissez **Modifier MP** et appuyez **OK**.
- 3. Les quatre touches de direction  $(A, \triangleright, \triangleright, \triangleleft)$ représentent respectivement 4 chiffres (1, 2, 3, 4). En fonction du mot de passe que vous souhaitez définir, appuyez les touches de direction pour entrer les six chiffres du mot de passe.
- 4. Confirmez le nouveau mot de passe en entrant à nouveau le nouveau mot de passe. Une fois le mot de passe défini, le menu OSD revient à la page **MOT DE PASSE**.

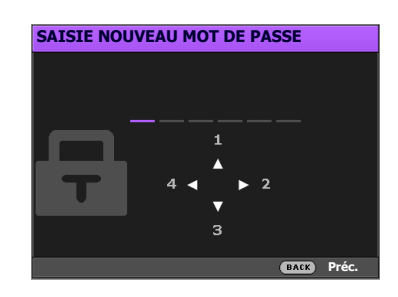

5. Pour activer la fonction **Verrou alimentation**, appuyez  $\triangle/\triangledown$  pour choisir **Verrou alimentation** et appuyez  $\triangleleft$  pour sélectionner **Activ.** Saisissez le mot de passe à nouveau.

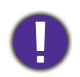

• Les chiffres saisis seront affichés à l'écran sous la forme d'astérisques. Notez le mot de passe choisi et conservez-le dans un endroit sûr à l'avance ou immédiatement après l'avoir saisi de manière à pouvoir le retrouver facilement si jamais vous veniez à l'oublier.

• Une fois le mot de passe défini et le verrou alimentation activé, vous ne pourrez utiliser le projecteur que si vous entrez le mot de passe correct à chaque démarrage.

#### Oubli du mot de passe

Si vous entrez un mot de passe incorrect, le message d'erreur du mot de passe s'affichera, suivi du message **SAISIE MOT DE PASSE ACTUEL**. Si vous ne vous souvenez absolument plus du mot de passe, vous pouvez suivre la procédure de rappel de mot de passe. Voir [Procédure de](#page-20-2)  [rappel de mot de passe à la page 21.](#page-20-2)

Si vous entrez un mot de passe incorrect 5 fois de suite, le projecteur s'éteint automatiquement au bout de quelques secondes.

### <span id="page-20-2"></span>Procédure de rappel de mot de passe

- 1. Appuyez et maintenez **OK** pendant 3 secondes. Le projecteur affichera un code à l'écran.
- 2. Notez le numéro et éteignez votre projecteur.
- 3. Contactez le service d'assistance BenQ local pour le déchiffrer. Vous devrez peut-être fournir une preuve d'achat pour garantir que vous êtes autorisé à utiliser le projecteur.

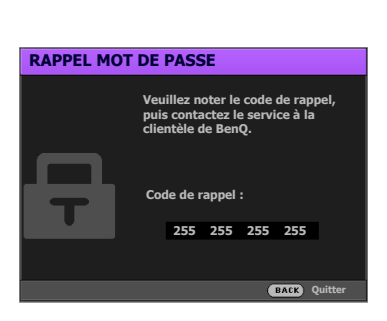

**Erreur MP Veuillez réessayer.**

### Modification du mot de passe

- 1. Allez à **CONFIG. SYSTÈME : AVANCÉE** > **Mot de passe** > **Modifier MP**.
- 2. Appuyez **OK**. Le message **SAISIE MOT DE PASSE ACTUEL** apparaît.
- 3. Entrez l'ancien mot de passe.
	- S'il est correct, un autre message **SAISIE NOUVEAU MOT DE PASSE** apparaît.
	- S'il n'est pas correct, un message d'erreur s'affichera, suivi du message **SAISIE MOT DE PASSE ACTUEL** pour vous permettre de réessayer. Vous pouvez appuyer **BACK** pour annuler la modification, ou essayer un autre mot de passe.
- 4. Entrez un nouveau mot de passe.
- 5. Confirmez le nouveau mot de passe en entrant à nouveau le nouveau mot de passe.

#### Désactivation de la fonction de mot de passe

Pour désactiver la protection par mot de passe, allez à **CONFIG. SYSTÈME : AVANCÉE** > **Mot de passe > Verrou alimentation** et appuyez  $\triangleleft$  **p** pour sélectionner **Désact.** Le message **SAISIE MOT DE PASSE ACTUEL** apparaît. Entrez le mot de passe actuel.

- Si le mot de passe est correct, le menu OSD revient à la page **MOT DE PASSE**. Vous n'aurez pas besoin d'entrer le mot de passe la prochaine fois que vous mettrez le projecteur sous tension.
- S'il n'est pas correct, un message d'erreur s'affichera, suivi du message **SAISIE MOT DE PASSE ACTUEL** pour vous permettre de réessayer. Vous pouvez appuyer **BACK** pour annuler la modification, ou essayer un autre mot de passe.

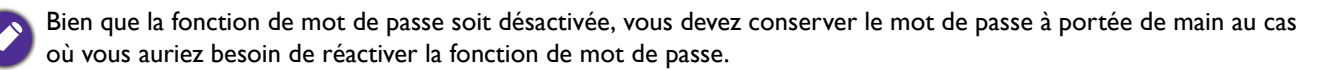

### <span id="page-21-0"></span>**Changement de signal d'entrée**

Vous pouvez connecter le projecteur à plusieurs appareils en même temps. Il ne peut toutefois afficher qu'un plein écran à la fois. Lors de la mise en marche, le projecteur recherche automatiquement les signaux disponibles.

Assurez-vous que le menu **CONFIG. SYSTÈME : DE BASE** > **Source auto** est réglé sur **Activ.** si vous souhaitez que le projecteur recherche automatiquement les signaux.

Pour sélectionner la source :

- <span id="page-21-1"></span>1. Appuyez **SOURCE**. Une barre de sélection de la source s'affiche.
- <span id="page-21-2"></span>2. Appuyez ▲/▼ jusqu'à la sélection du signal souhaité et appuyez **OK**.

**HDMI1 HDMI2 Lecteur multimédia Source**

Une fois le signal détecté, l'image de la source sélectionnée apparaîtra. Si plusieurs appareils sont connectés au projecteur, répétez les étapes [1](#page-21-1)[-2](#page-21-2) pour rechercher un autre signal.

- Le niveau de luminosité de l'image projetée change en fonction des différents signaux d'entrée.
- Pour les meilleurs résultats d'affichage de l'image, sélectionnez et utilisez un signal d'entrée avec la résolution native du projecteur. Toute autre résolution sera adaptée par le projecteur en fonction du réglage de « Rapport H/L », ce qui peut causer des distorsions de l'image ou une perte de clarté de l'image. Voir [Rapport H/L à la](#page-35-1)  [page 36.](#page-35-1)

### <span id="page-22-0"></span>**Présentation depuis un lecteur multimédia**

Les ports MEDIA READER (USB) sur le projecteur vous permettent de parcourir les fichiers d'images et de documents stockés sur un lecteur flash USB connecté au projecteur. Elle peut éliminer le besoin d'une source ordinateur.

### Format de fichier pris en charge

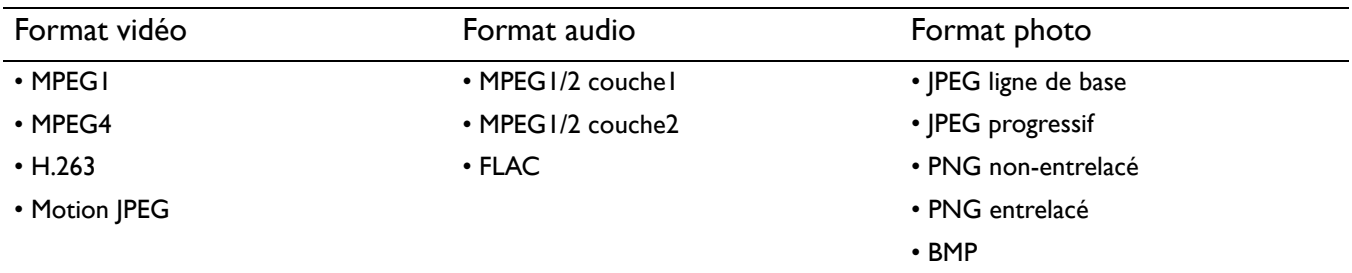

### Afficher les fichiers

- 1. Branchez un lecteur flash USB dans un des ports **MEDIA READER** sur l'arrière du projecteur.
- 2. Appuyez **SOURCE** et sélectionnez **Lecteur multimédia**. Le projecteur affiche la page principale du lecteur multimédia intégré.
- 3. Appuyez  $\triangle$ / $\blacktriangleright$ / $\blacktriangledown$ / $\blacktriangleleft$  pour sélectionner et appuyez OK pour accéder au sous-dossier ou afficher un fichier.
- 4. Après l'affichage d'un fichier, appuyez OK et  $\triangle$ / $\blacktriangleright$ / $\blacktriangledown$ / $\blacktriangleleft$  effectuer d'autres actions ou appuyez **BACK** pour revenir à la page précédente.

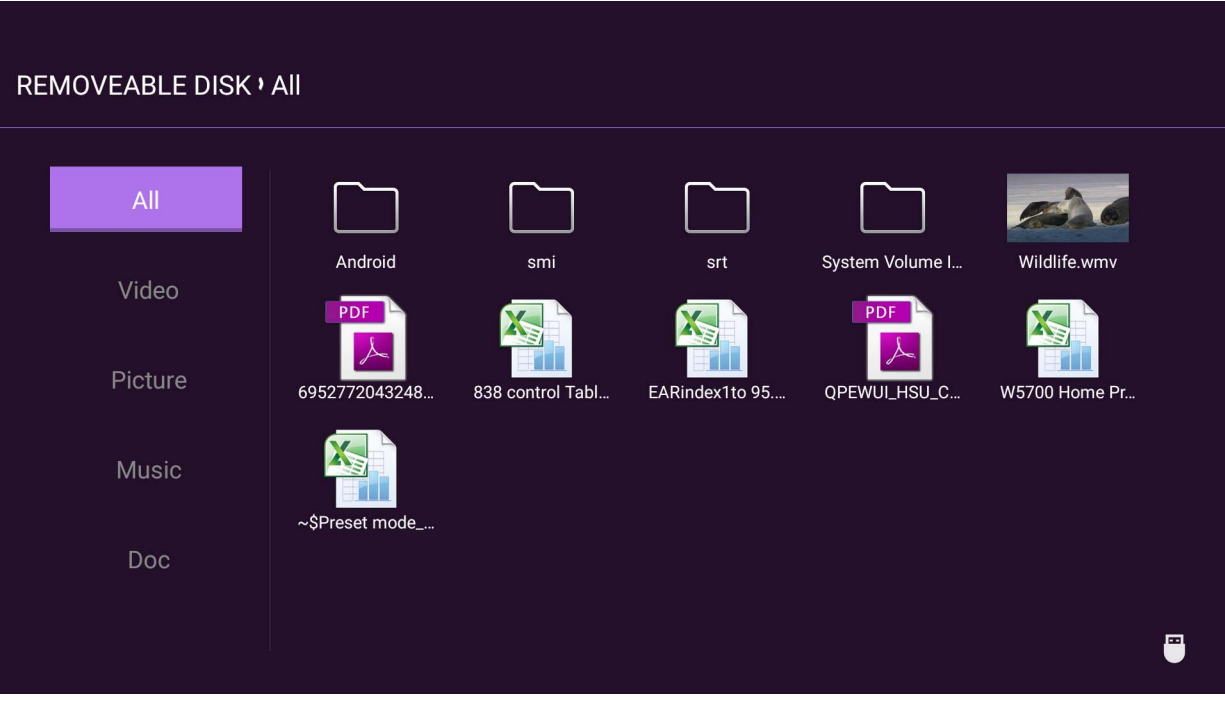

#### • Fonctions des boutons pour visionner les clips vidéo

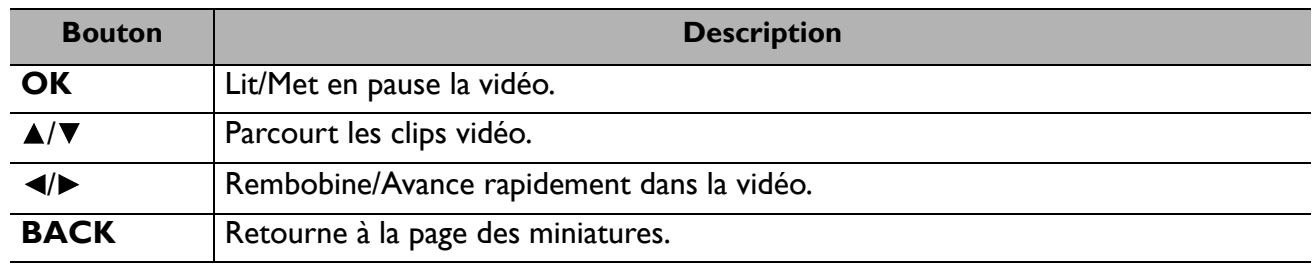

• Fonctions des boutons pour visionner les images

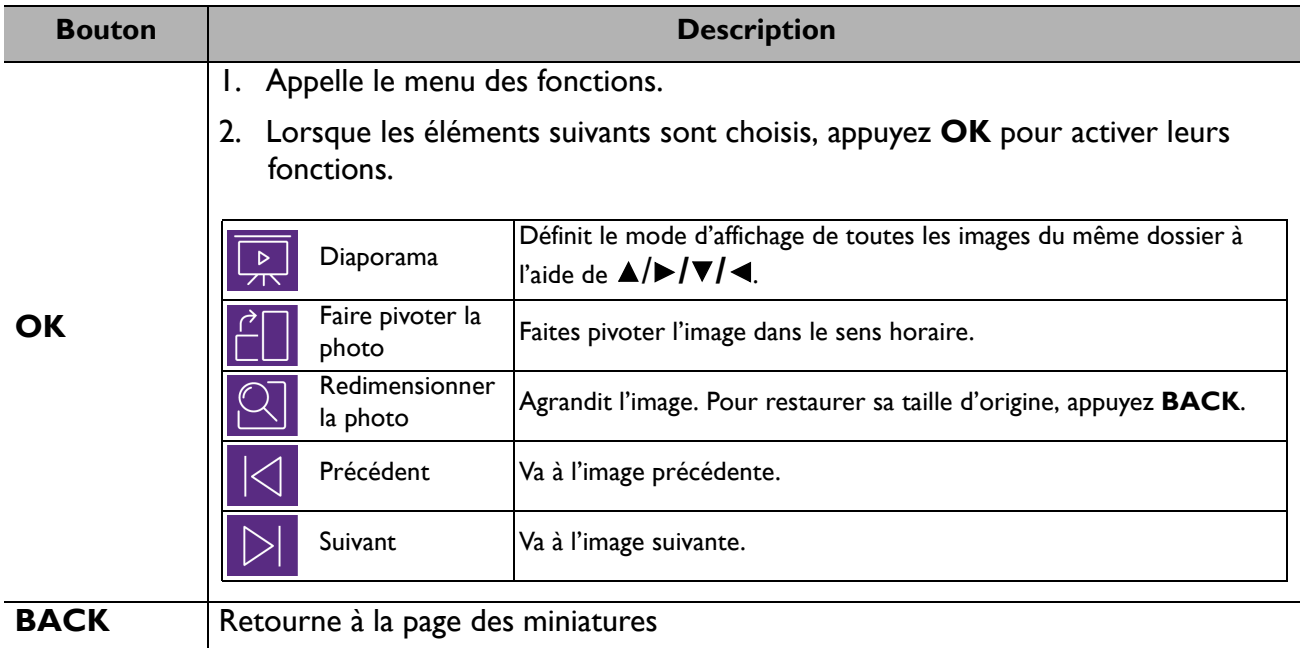

• Fonctions des boutons pour lire la musique

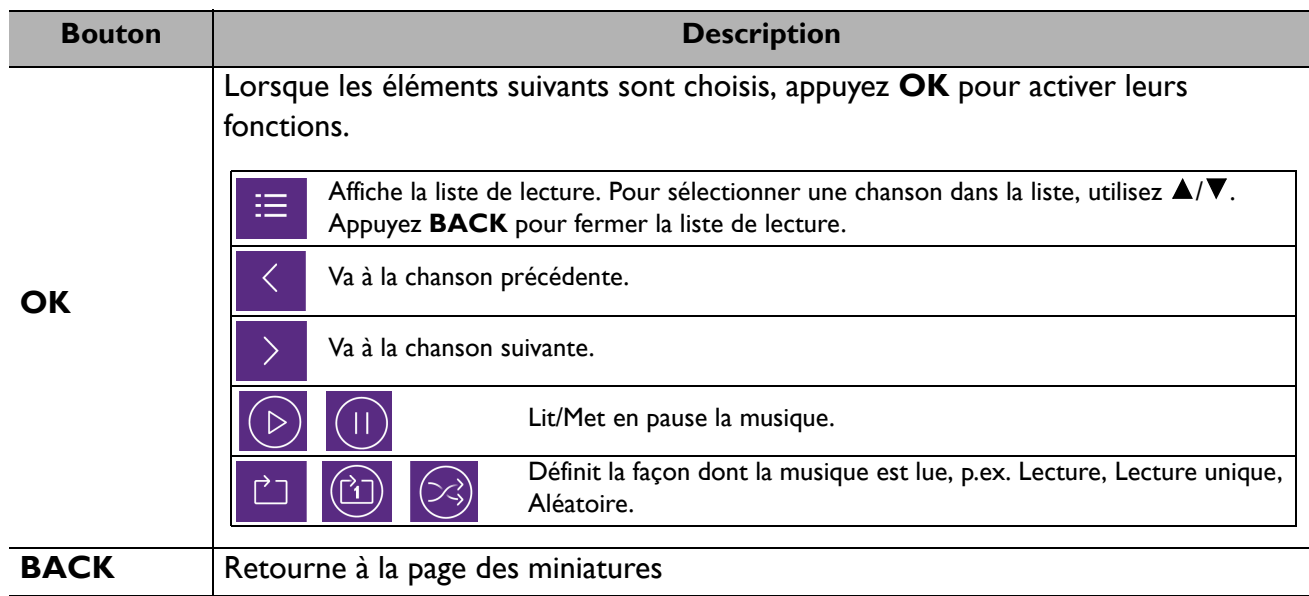

### • Fonctions des boutons pour afficher les documents

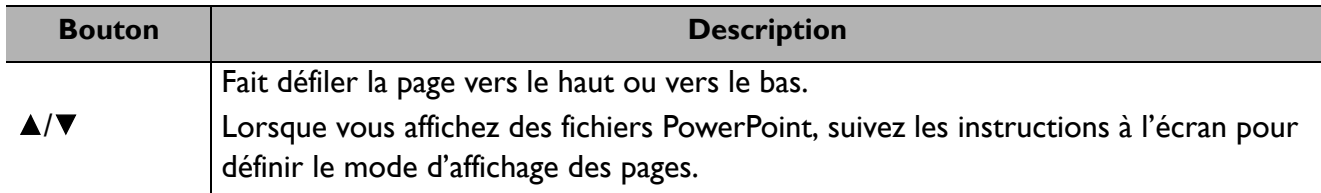

### <span id="page-24-0"></span>**Mise à niveau du micrologiciel**

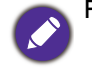

Pour garantir un processus fluide, veuillez procéder comme suit avant de mettre à niveau le micrologiciel.

1. Vérifiez et notez la version de votre micrologiciel dans le menu **INFORMATIONS** > **Version micrologiciel**.

2. Appelez le centre de service BenQ pour fournir le numéro de version et vérifiez que le projecteur ne présente pas de problème de compatibilité avec le micrologiciel.

- 1. Allez au site Web de BenQ et accédez à la **Product page (Page produit)** > **Support (Assistance)** > **Software (Logiciel)** pour télécharger le dernier fichier du micrologiciel.
- 2. Décompressez le fichier téléchargé, recherchez et enregistrez le fichier nommé « update\_signed.zip » sur une clé USB.
- 3. Branchez la clé USB sur le port USB 3.0 à l'arrière du projecteur.

4. Allez au menu **CONFIG. SYSTÈME : AVANCÉE** > **Mise à niveau du micrologiciel** et appuyez **OK**.

- 5. Sélectionnez **Oui** pour mettre à niveau la version du micrologiciel. Maintenez le projecteur allumé pendant la mise à niveau du micrologiciel.
- 6. Lorsque ce message apparaît, la mise à niveau du micrologiciel est terminée.

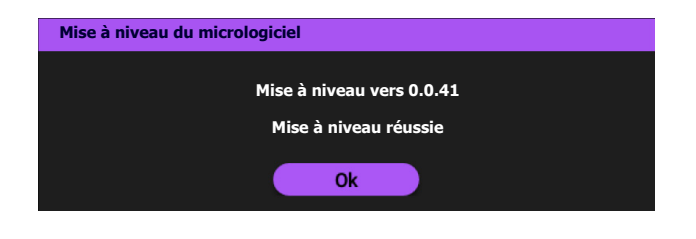

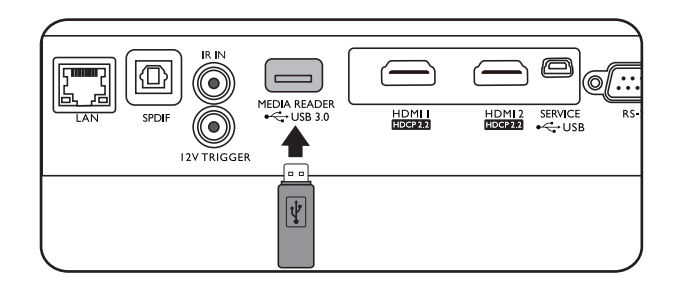

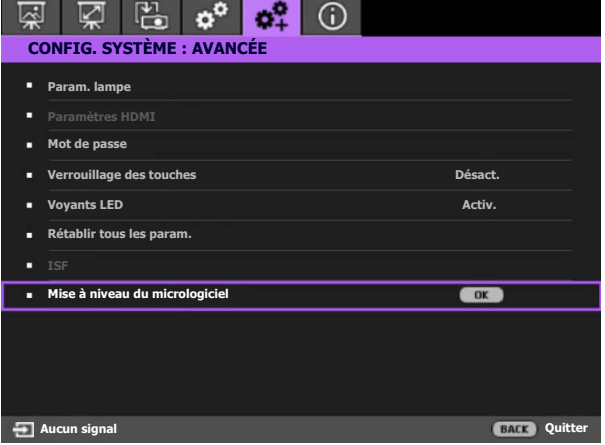

### <span id="page-25-0"></span>**Arrêt du projecteur**

- 1. Appuyez sur  $\bigcup$  et un message de confirmation s'affiche. Si vous n'y répondez pas en quelques secondes, le message disparaît.
- 2. Appuyez  $\bigcup$  une seconde fois. Le voyant de l'alimentation clignote en orange, la lampe s'éteint et les ventilateurs continuent à tourner pendant environ 90 secondes pour refroidir le projecteur.
- 3. Une fois le processus de refroidissement terminé, le voyant de l'alimentation est orange continu et les ventilateurs s'arrêtent. Débranchez le cordon d'alimentation de la prise secteur.

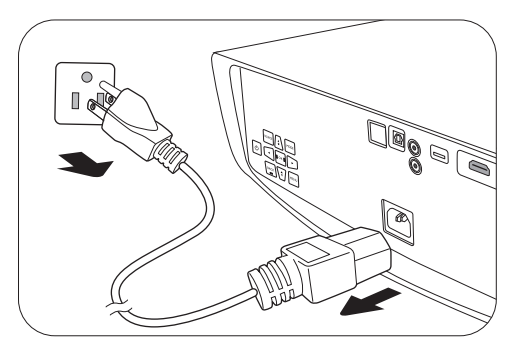

- Le projecteur ne peut pas être utilisé tant que le cycle de refroidissement n'est pas terminé, et ce, afin de protéger la lampe.
- Évitez d'allumer le projecteur immédiatement après l'avoir éteint car la chaleur excessive peut raccourcir la durée de vie de la lampe.
- La durée de vie de la lampe varie selon les conditions environnementales et l'utilisation.

## <span id="page-26-0"></span>**Utilisation des menus**

### <span id="page-26-1"></span>**Système de menus**

Notez que les menus à l'écran (OSD) varient en fonction du type de signal sélectionné et le modèle de projecteur que vous utilisez.

Les options des menus sont disponibles que lorsque le projecteur détecte au moins un signal valide. S'il n'y a pas d'équipement connecté au projecteur ou qu'aucun signal n'est détecté, seules certaines options sont accessibles.

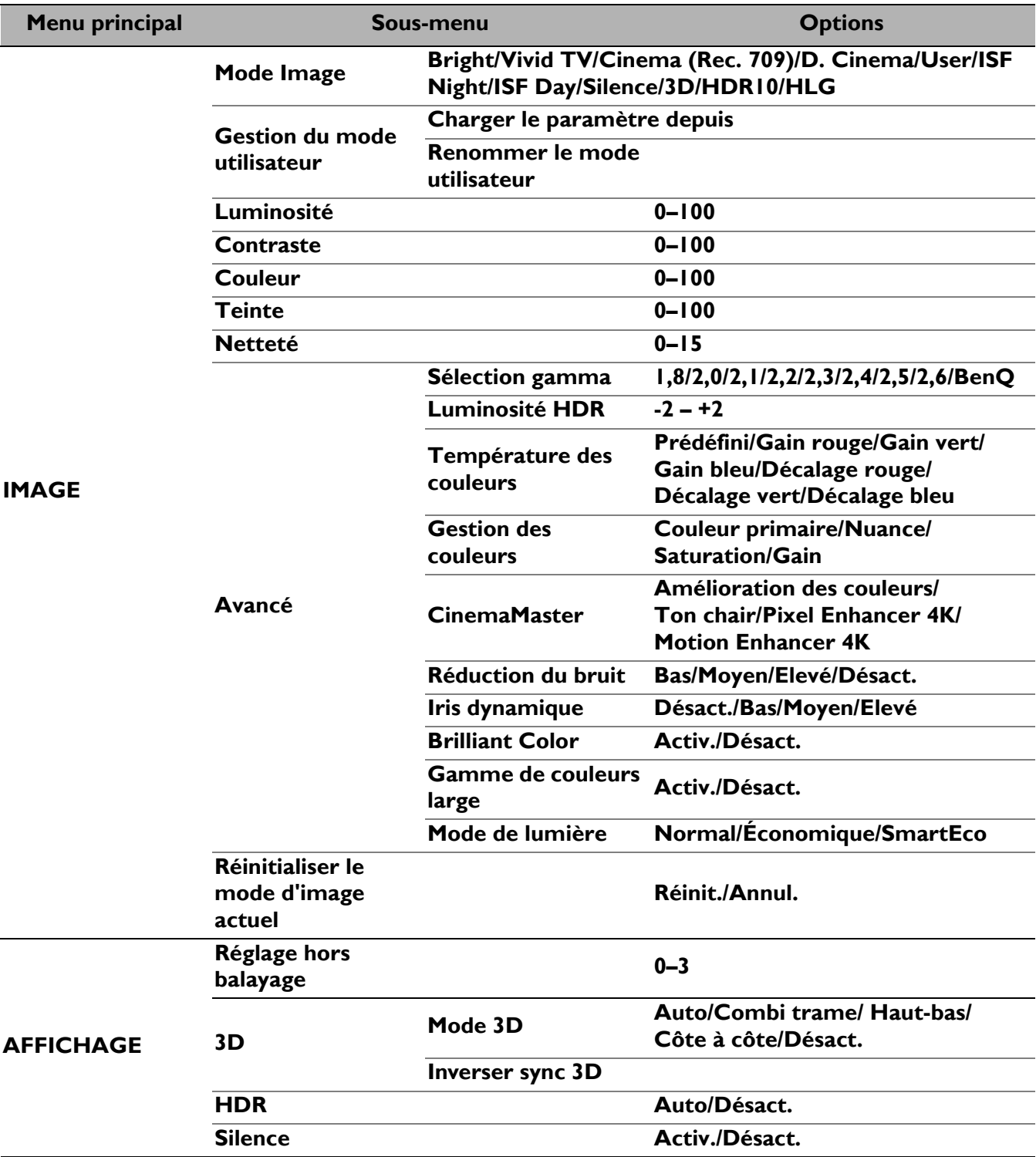

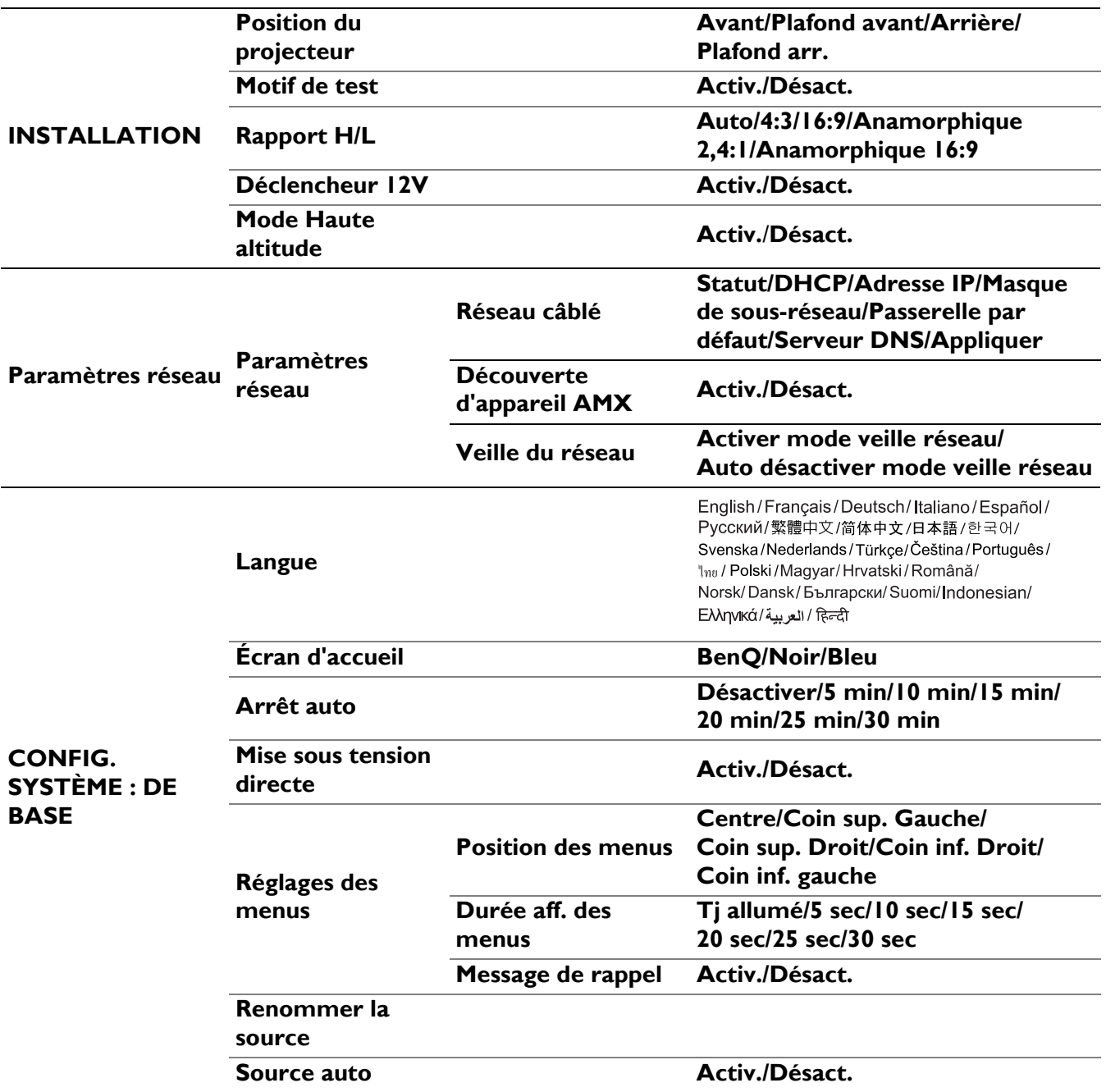

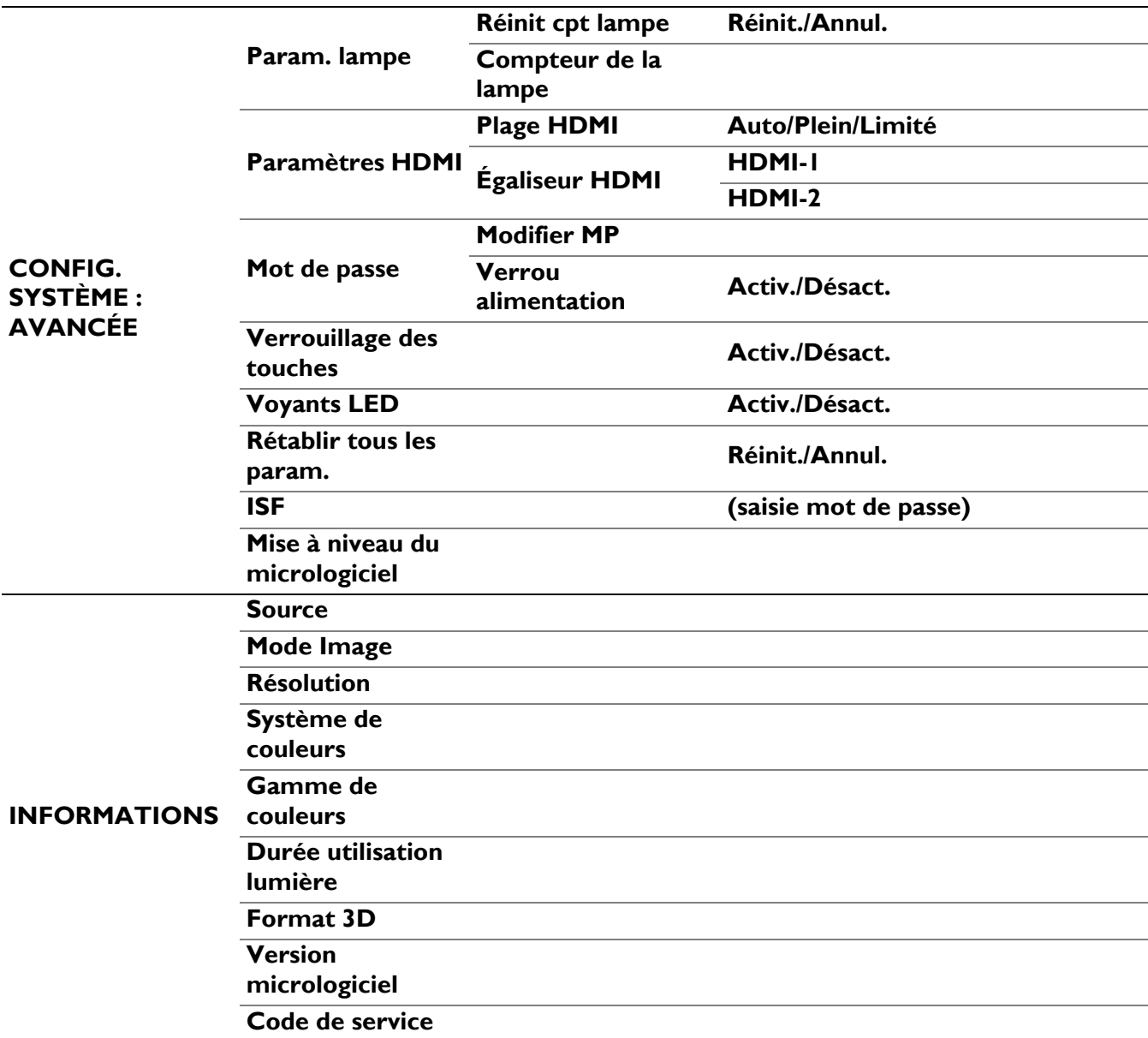

### <span id="page-29-0"></span>**Menu IMAGE**

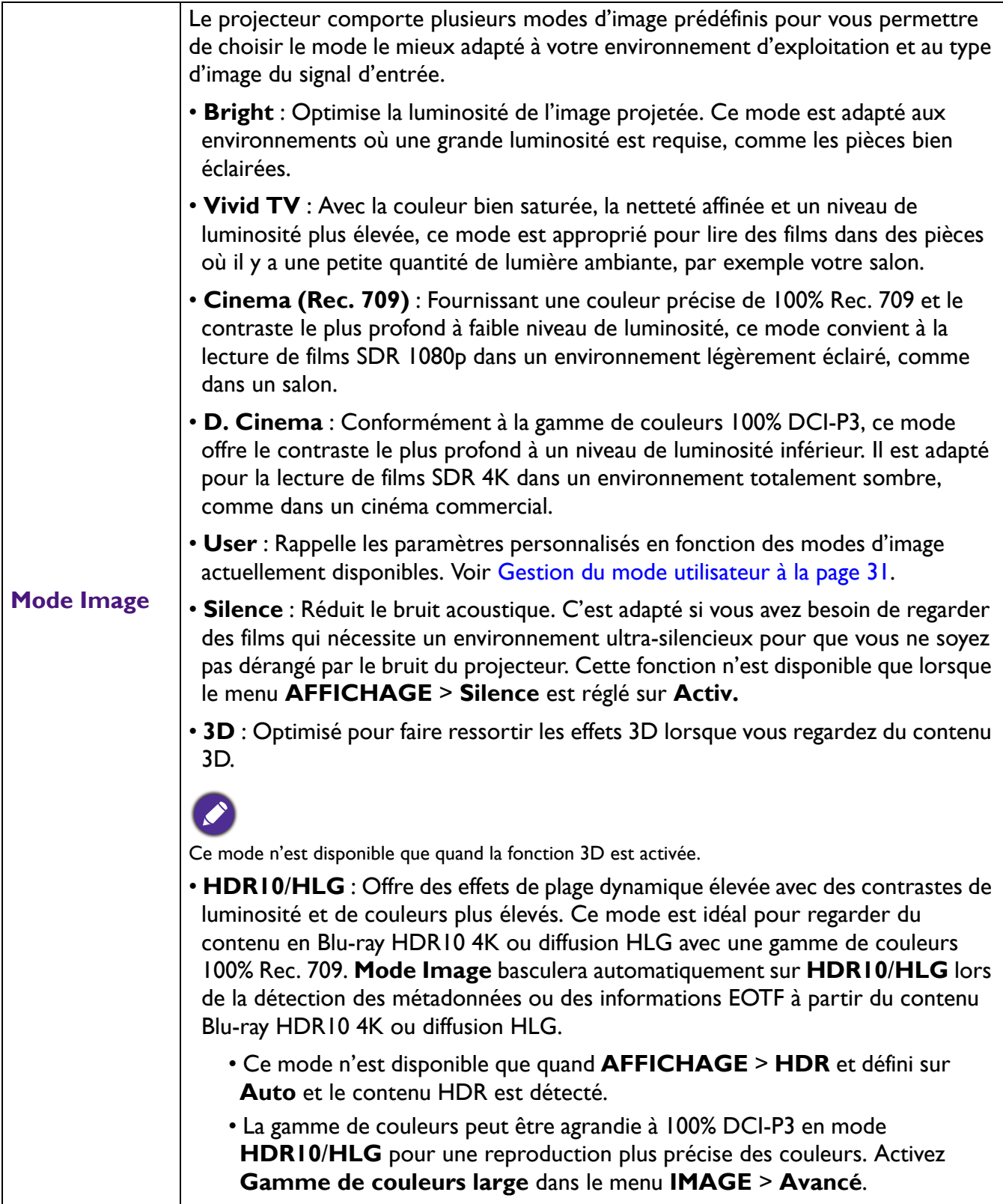

<span id="page-30-0"></span>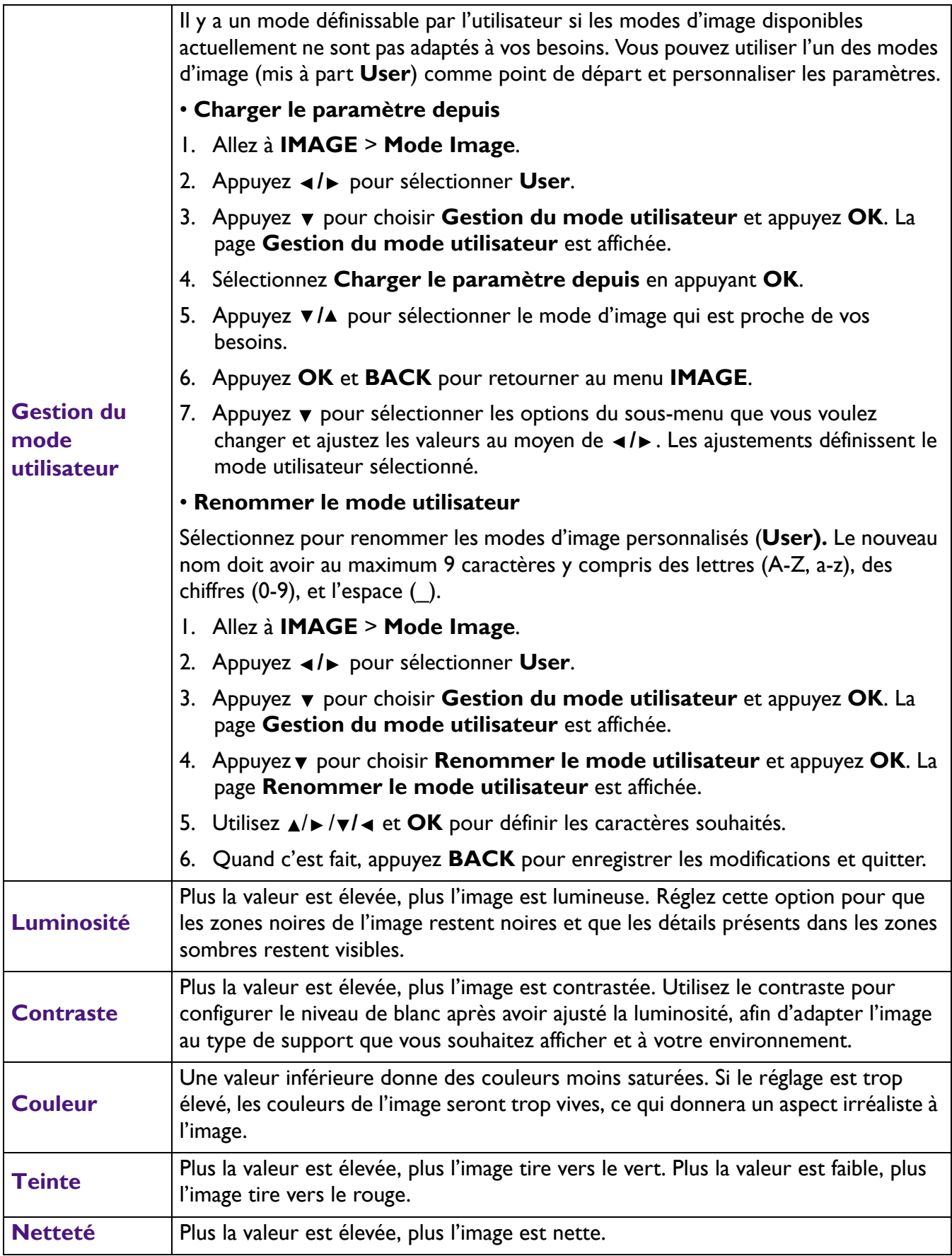

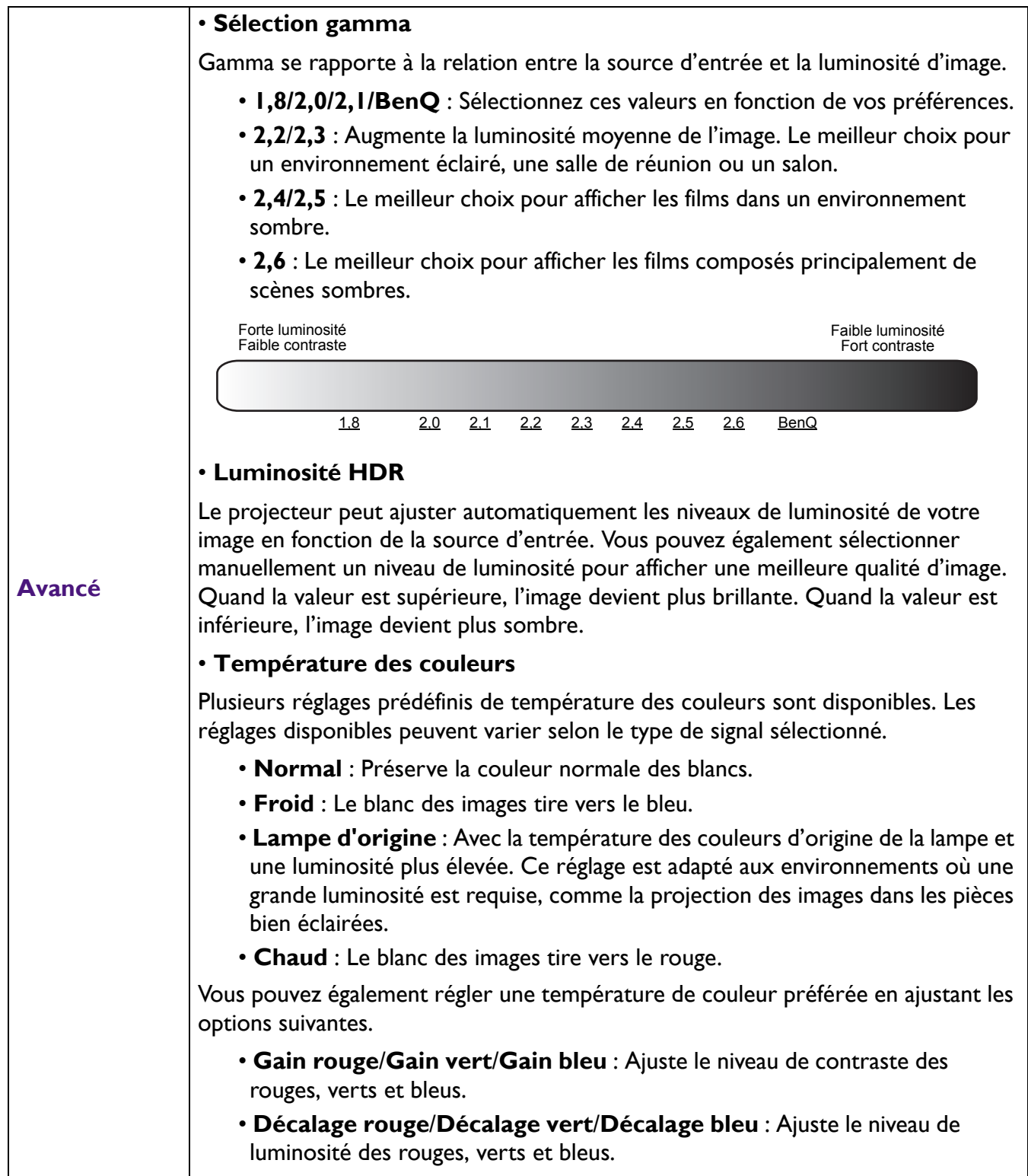

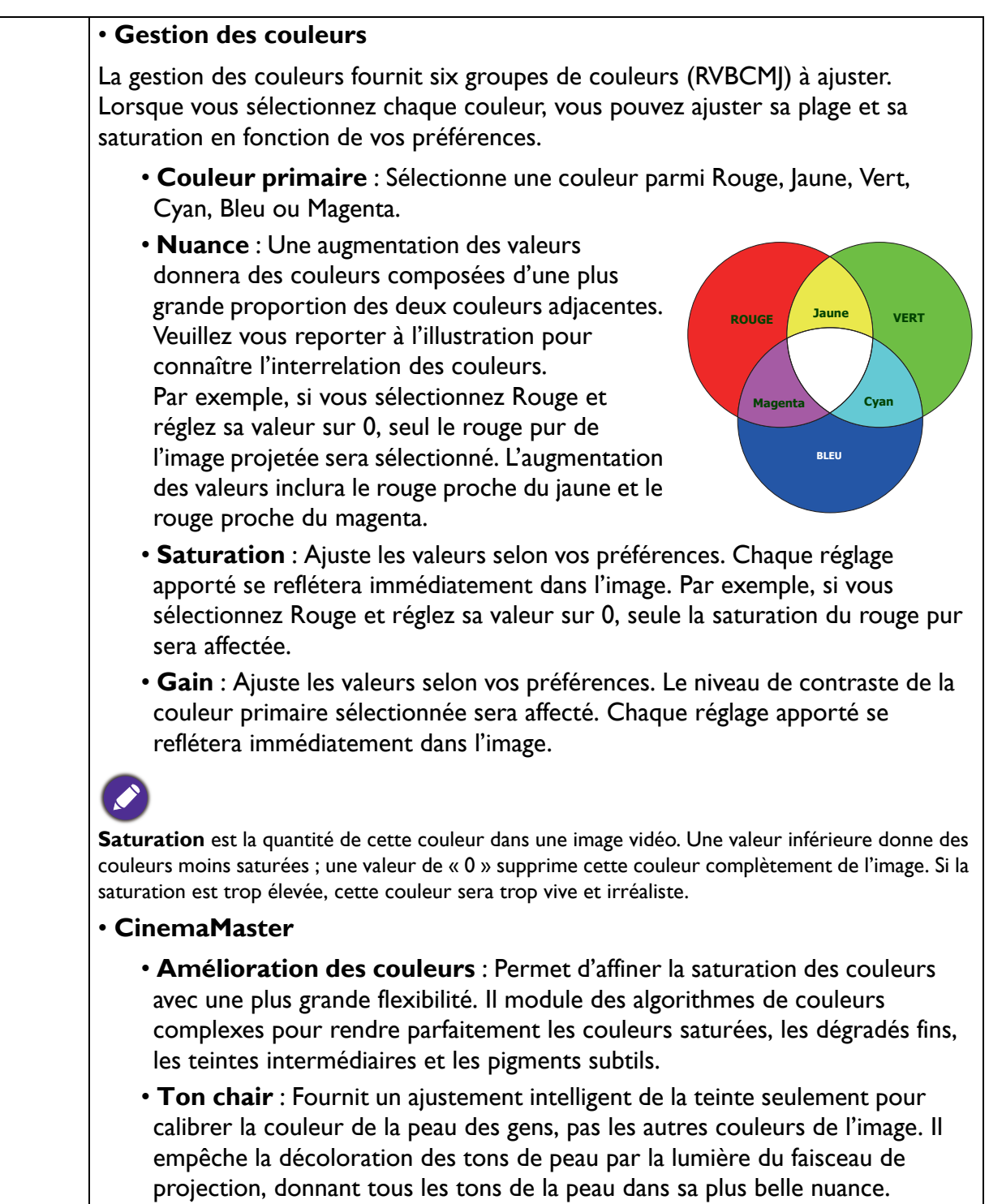

<span id="page-32-0"></span>**Avancé (Suite)**

- **Pixel Enhancer 4K** : C'est une technologie de super-résolution qui améliore radicalement le contenu Full HD en termes de couleurs, de contraste et de textures. C'est également une technologie d'amélioration de détails qui affine les détails de surface pour des images fidèles à la vie qui bondissent hors de l'écran. Les utilisateurs peuvent ajuster les niveaux de netteté et d'amélioration des détails pour un affichage optimal.
- **Motion Enhancer 4K** : Pour améliorer la douceur avec estimation du mouvement/compensation du mouvement.
- **Réduction du bruit** : Réduit le bruit électrique de l'image causé par différents lecteurs média.

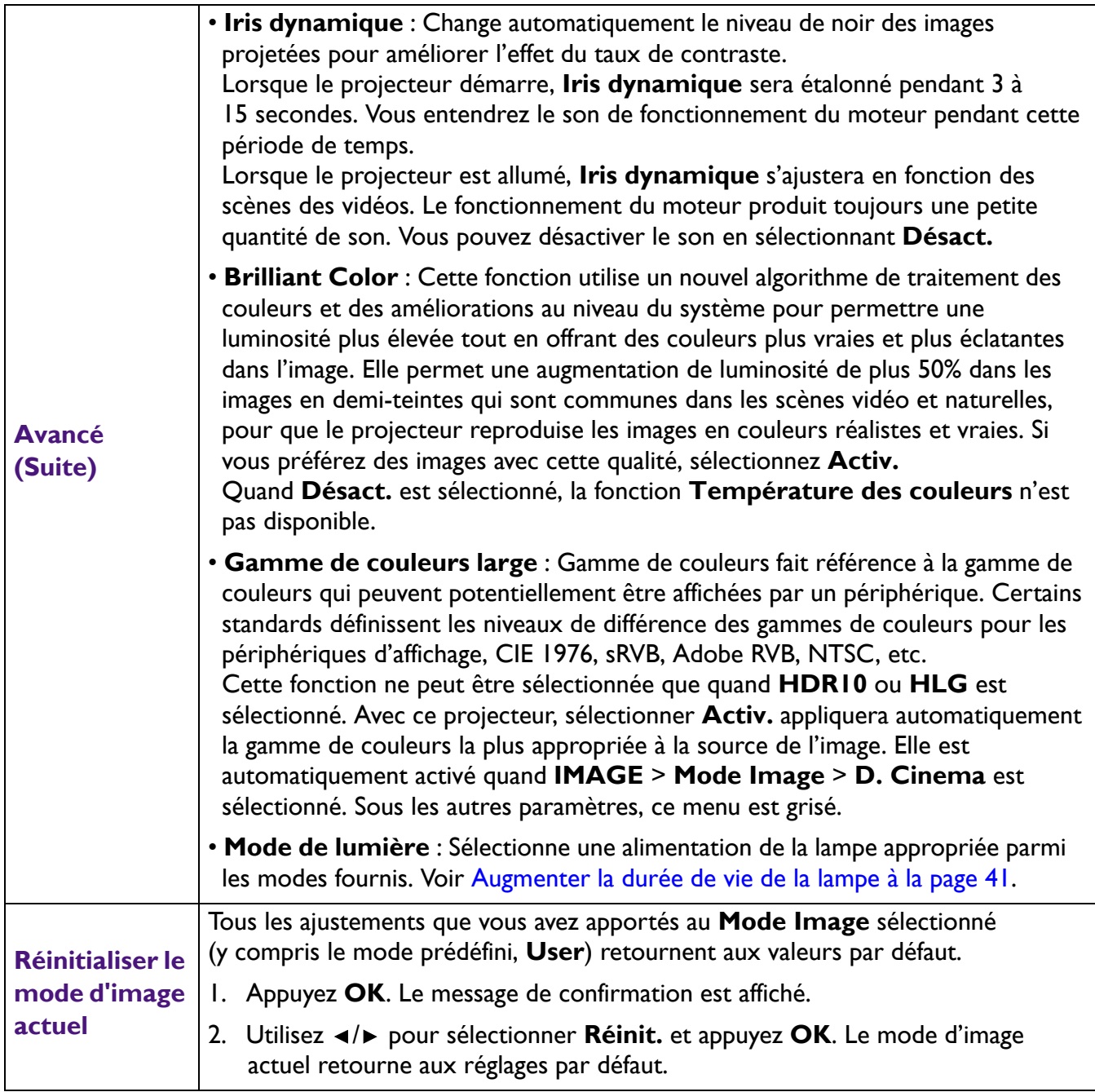

### <span id="page-34-0"></span>**Menu AFFICHAGE**

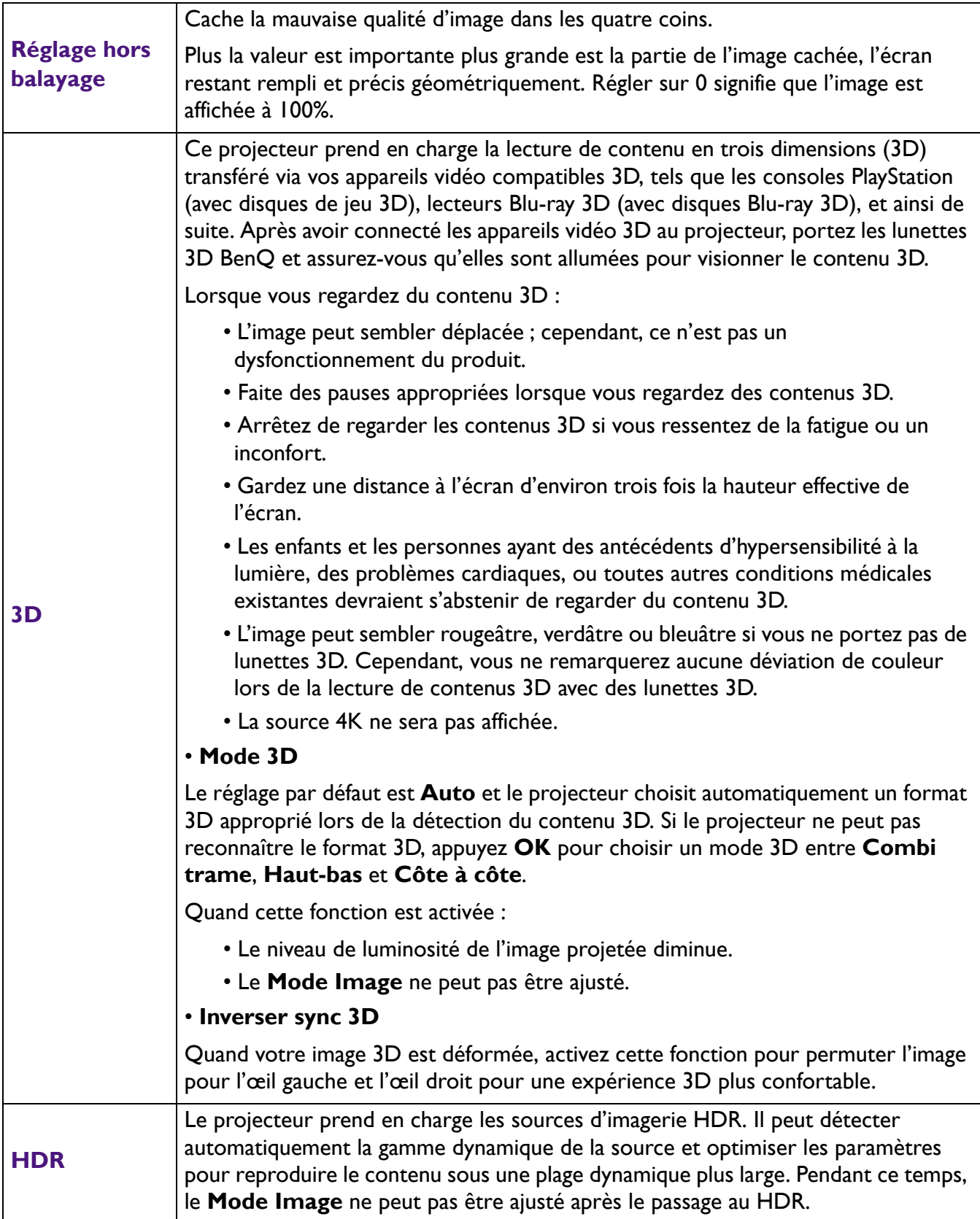

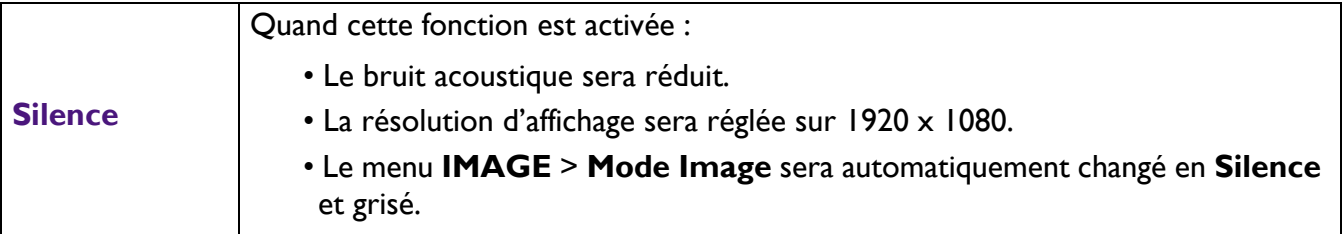

### <span id="page-35-0"></span>**Menu INSTALLATION**

<span id="page-35-1"></span>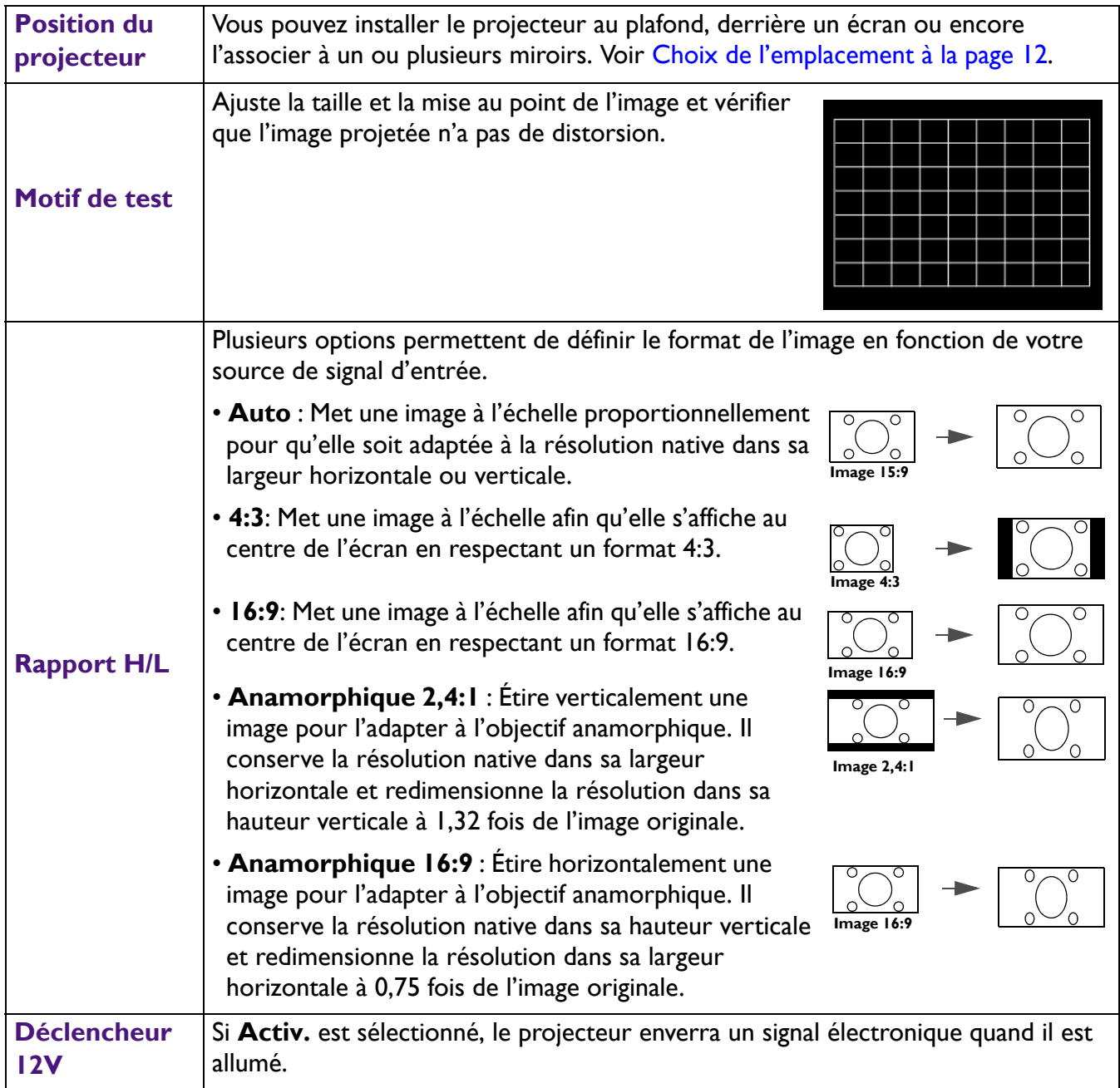

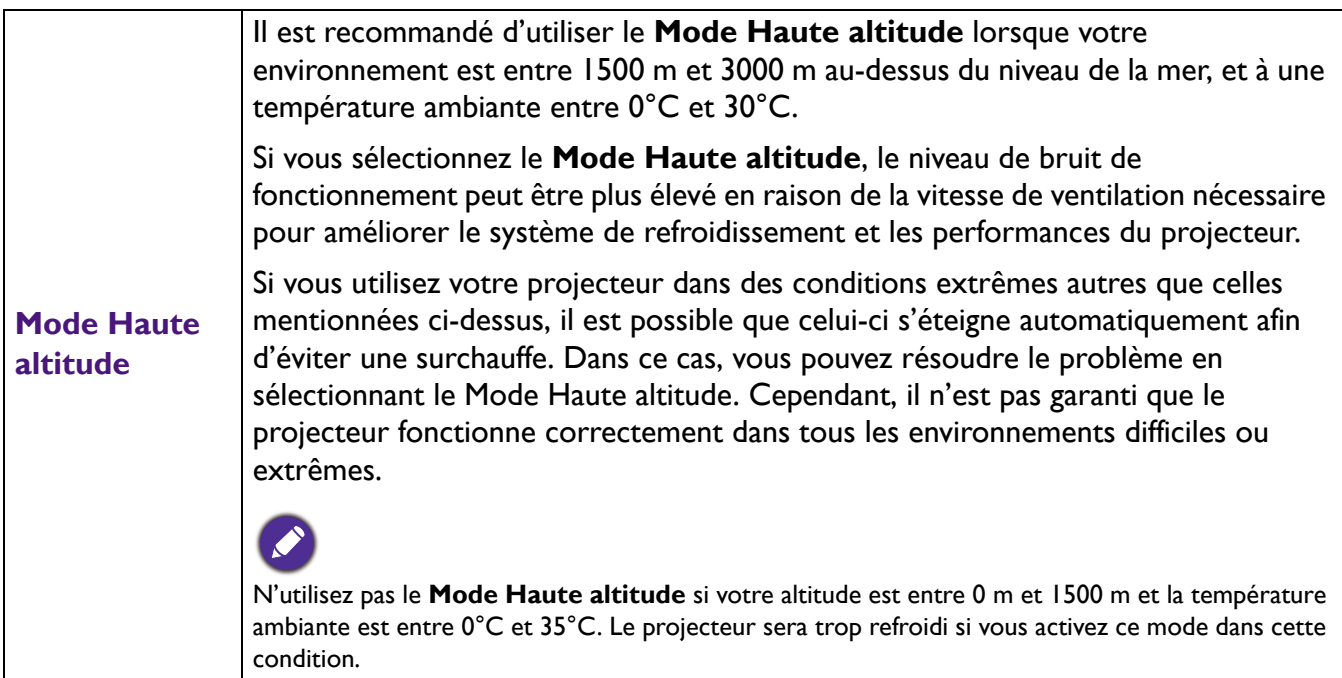

### <span id="page-36-0"></span>**Menu Paramètres réseau**

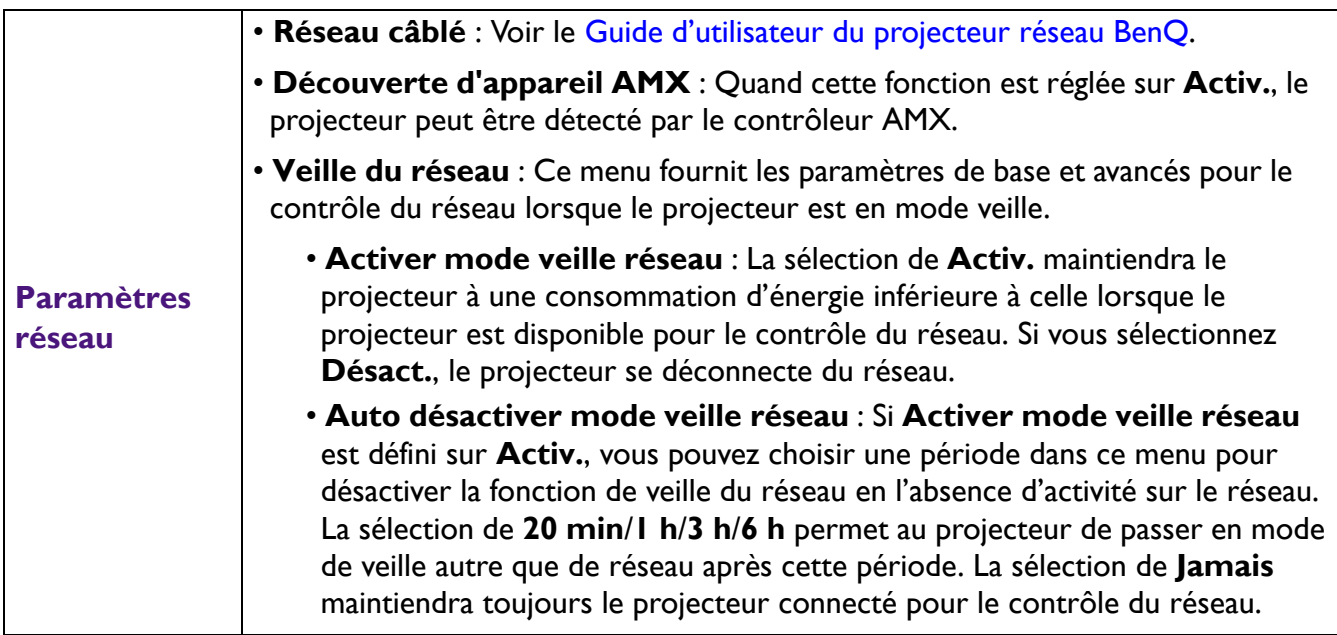

## <span id="page-36-1"></span>**Menu CONFIG. SYSTÈME : DE BASE**

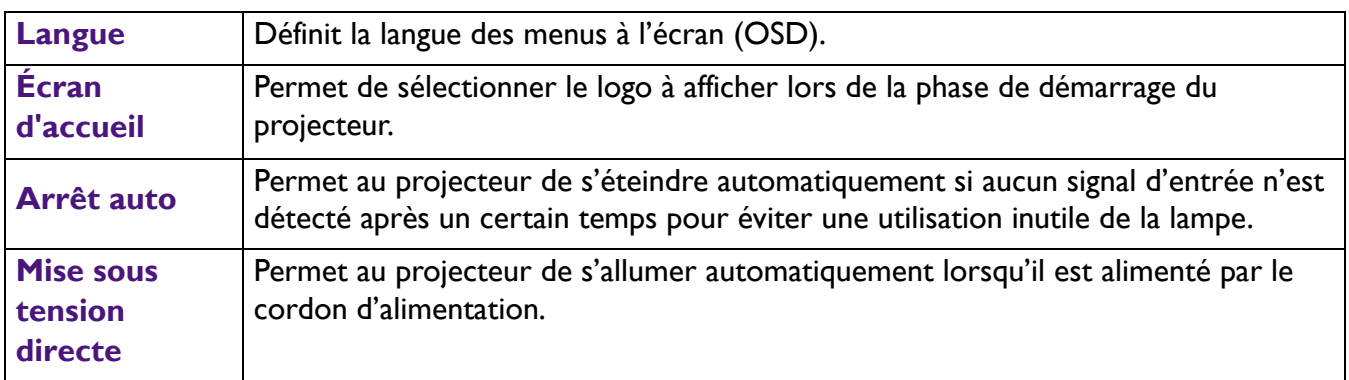

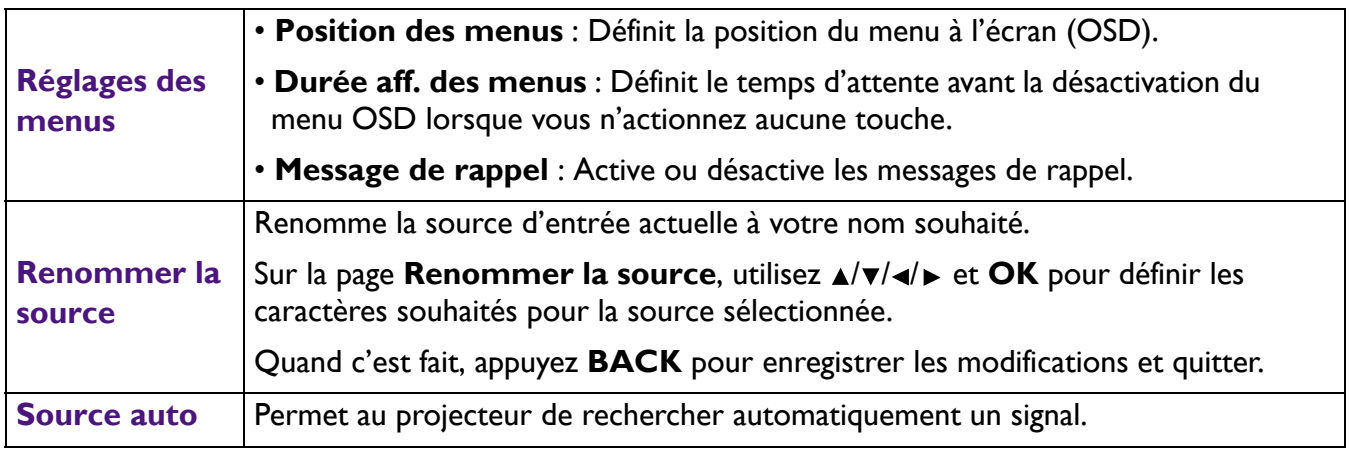

## <span id="page-37-0"></span>**Menu CONFIG. SYSTÈME : AVANCÉE**

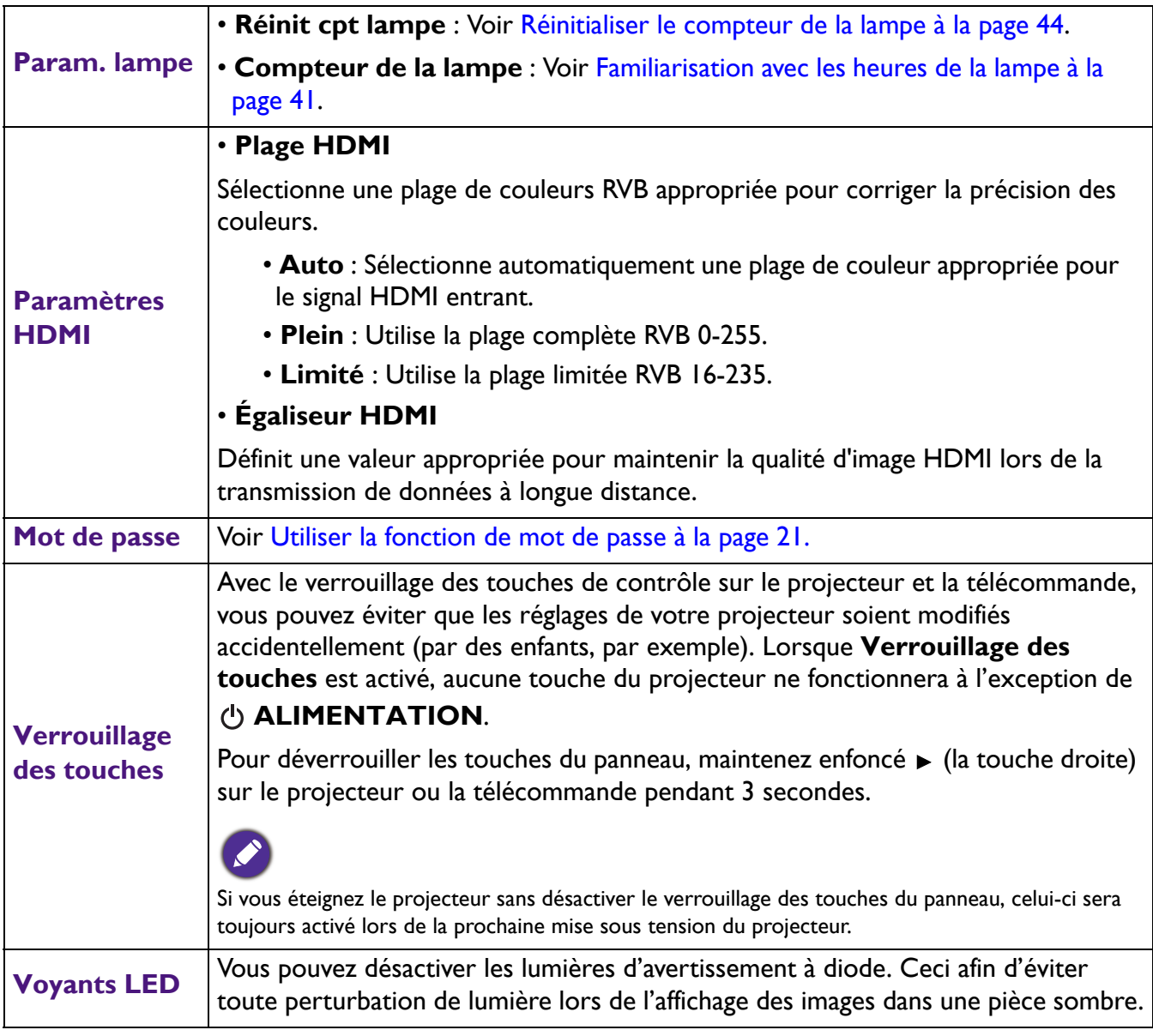

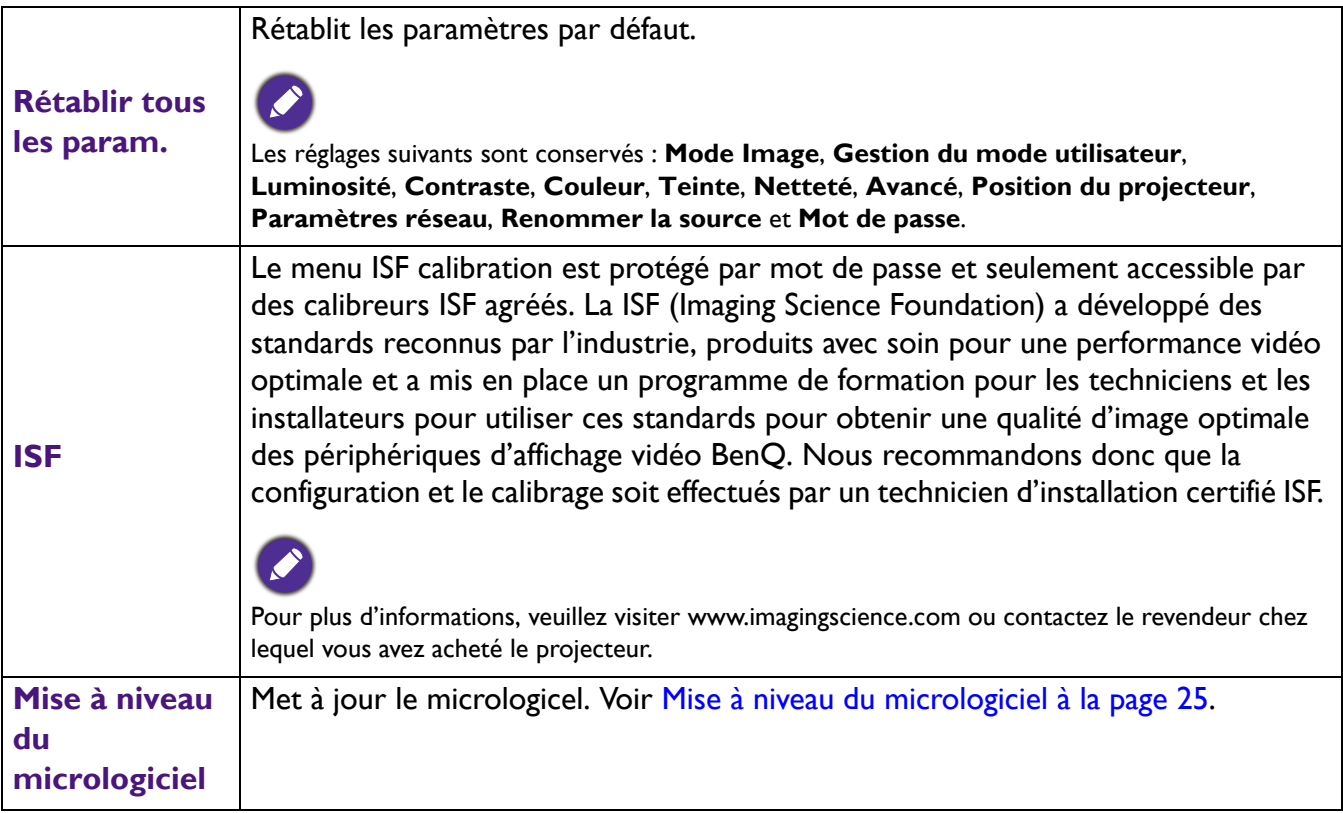

### <span id="page-38-0"></span>**Menu INFORMATIONS**

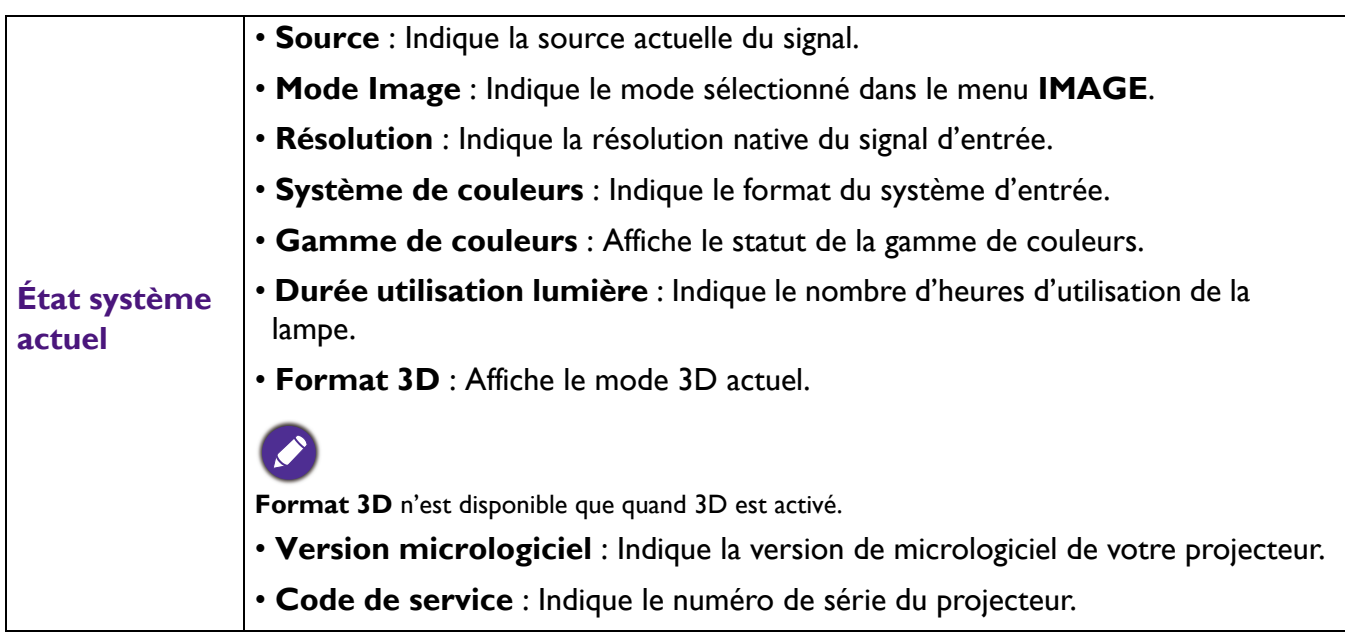

## <span id="page-39-0"></span>**Entretien**

### <span id="page-39-1"></span>**Entretien du projecteur**

### Nettoyage de l'objectif

Nettoyez l'objectif dès que vous remarquez que sa surface est sale ou poussiéreuse. Veuillez vous assurer d'éteindre le projecteur et laissez le refroidir complètement avant de nettoyer l'objectif.

- Utilisez une bombe d'air comprimé pour ôter la poussière.
- Si l'objectif est sale, utilisez du papier pour objectif ou humidifiez un chiffon doux de produit nettoyant pour objectif et frottez légèrement la surface.
- N'utilisez jamais d'éponge abrasive, de nettoyant alcalin ou acide, de poudre à récurer ou de solvants volatils, comme alcool, benzène, diluant ou insecticide. L'utilisation de tels produits ou le contact prolongé avec des matériaux en caoutchouc ou vinyle peut endommager la surface du projecteur et la matière du boîtier.

### Nettoyage du boîtier du projecteur

Avant de nettoyer le boîtier, mettez le projecteur hors tension de la manière indiquée à [Arrêt du](#page-25-0)  [projecteur à la page 26](#page-25-0), puis débranchez le cordon d'alimentation.

- Pour ôter la poussière ou la saleté, utilisez un chiffon doux et sans peluches.
- Pour ôter les tâches tenaces, humidifiez un chiffon doux à l'aide d'eau et d'un détergent au pH neutre. Ensuite, frottez le boîtier.

À éviter : cire, alcool, benzène, dissolvant ou tout autre détergent chimique. Ces produits pourraient endommager le boîtier.

### Entreposage du projecteur

Si vous devez entreposer votre projecteur pour une longue durée, veuillez suivre les instructions ci-dessous :

- Assurez-vous que la température et l'humidité de l'emplacement d'entreposage sont conformes aux valeurs recommandées pour l'appareil. Veuillez vous reporter à [Caractéristiques à la page 47](#page-46-0) ou consulter votre revendeur sur la portée.
- Rentrez les pieds de réglage.
- Retirez la pile de la télécommande.
- Placez le projecteur dans son emballage d'origine ou équivalent.

### Transport du projecteur

Pour le transport du projecteur, il est recommandé d'utiliser l'emballage d'origine ou un emballage équivalent.

### <span id="page-40-0"></span>**Informations relatives à la lampe**

### <span id="page-40-2"></span>Familiarisation avec les heures de la lampe

Lorsque le projecteur fonctionne, la durée d'utilisation de la lampe (en heures) est calculée automatiquement par le compteur horaire intégré. La méthode de calcul de l'équivalent heures lampe est la suivante :

- 1. Durée utilisation de la lampe =  $(x + y + z)$  heures si Durée utilisée en mode **Normal** = x heures Durée utilisée en mode **Économique** = y heures Durée utilisée en mode **SmartEco** = z heures
- 2. Équivalent heure lampe =  $\alpha$  heures

$$
\alpha = \frac{A'}{X} \times \chi + \frac{A'}{Y} \times y + \frac{A'}{Z} \times z, \text{ si}
$$

X= vie de la lampe en mode **Normal**

Y= vie de la lampe en mode **Économique**

Z= vie de la lampe en mode **SmartEco**

A' est la plus longue durée de vie de la lampe parmi X, Y, Z.

Pour la durée utilisée dans chaque mode de lampe indiqué dans le menu OSD :

• La durée utilisée est accumulée et arrondie à un nombre entier en **heures**.

• Lorsque la durée utilisée est inférieure à 1 heure, elle indique 0 heure.

Lorsque vous calculez manuellement Équivalent heure lampe, la valeur affichée dans le menu OSD sera probablement différente car le système du projecteur calcule la durée utilisée pour chaque mode de lampe en « Minutes » puis arrondit à un nombre entier d'heures indiqué dans l'OSD.

Pour obtenir les informations d'heures de la lampe :

- 1. Allez à **CONFIG. SYSTÈME : AVANCÉE** > **Param. lampe** et appuyez **OK**. La page **PARAM. LAMPE** s'affiche.
- 2. Appuyez **v** pour sélectionner **Compteur de la lampe** et appuyez **OK**. L'information **Compteur de la lampe** s'affiche.

Vous pouvez également obtenir les informations d'heures de la lampe sur le menu **INFORMATIONS**.

### <span id="page-40-1"></span>Augmenter la durée de vie de la lampe

#### • Régler le **Mode de lumière**

Allez à **IMAGE** > **Avancé** > **Mode de lumière** et appuyez  $\triangleleft/\triangleright$  ou appuyez **LIGHT MODE** sur la télécommande pour sélectionner une alimentation de la lampe appropriée parmi les modes fournis.

Régler le projecteur en mode **Économique** ou **SmartEco** étend la durée de vie de la lampe.

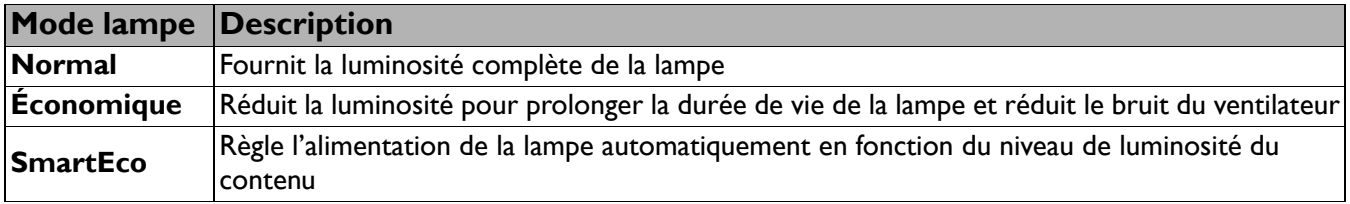

#### • Régler **Arrêt auto**

Cette fonction permet au projecteur de s'éteindre automatiquement si aucun signal d'entrée n'est détecté après un certain temps pour éviter une utilisation inutile de la lampe.

**Pour définir Arrêt auto, allez à CONFIG. SYSTÈME : DE BASE > Arrêt auto et appuyez**  $\triangleleft/\triangleright$ **.** 

### Quand remplacer la lampe

Lorsque le **voyant de la lampe** est rouge ou qu'un message conseillant de remplacer la lampe s'affiche, veuillez consulter votre revendeur ou visitez http://www.BenQ.com avant d'installer une nouvelle lampe. L'utilisation d'une lampe usagée pourrait entraîner des dysfonctionnements au niveau du projecteur, voire une explosion.

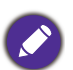

• La luminosité apparente de l'image projetée varie selon l'éclairage ambiant et les réglages de contraste/luminosité du signal sélectionné. Elle est proportionnelle à la distance de projection.

- La luminosité de la lampe décroît avec le temps et varie en fonction des fabricants. Ce phénomène est normal et attendu.
- Lorsque la lampe est trop chaude, le **LAMP (Voyant de la lampe)** et le **TEMP (Voyant d'avertissement de surchauffe)** s'allument. Éteignez le projecteur et laissez-le refroidir pendant 45 minutes. Si le voyant de la lampe ou de la température reste allumé à la mise sous tension du projecteur, consultez votre revendeur. Voir [Voyants à](#page-44-0)  [la page 45.](#page-44-0)

Les messages d'avertissement suivants s'affichent pour vous rappeler de remplacer la lampe.

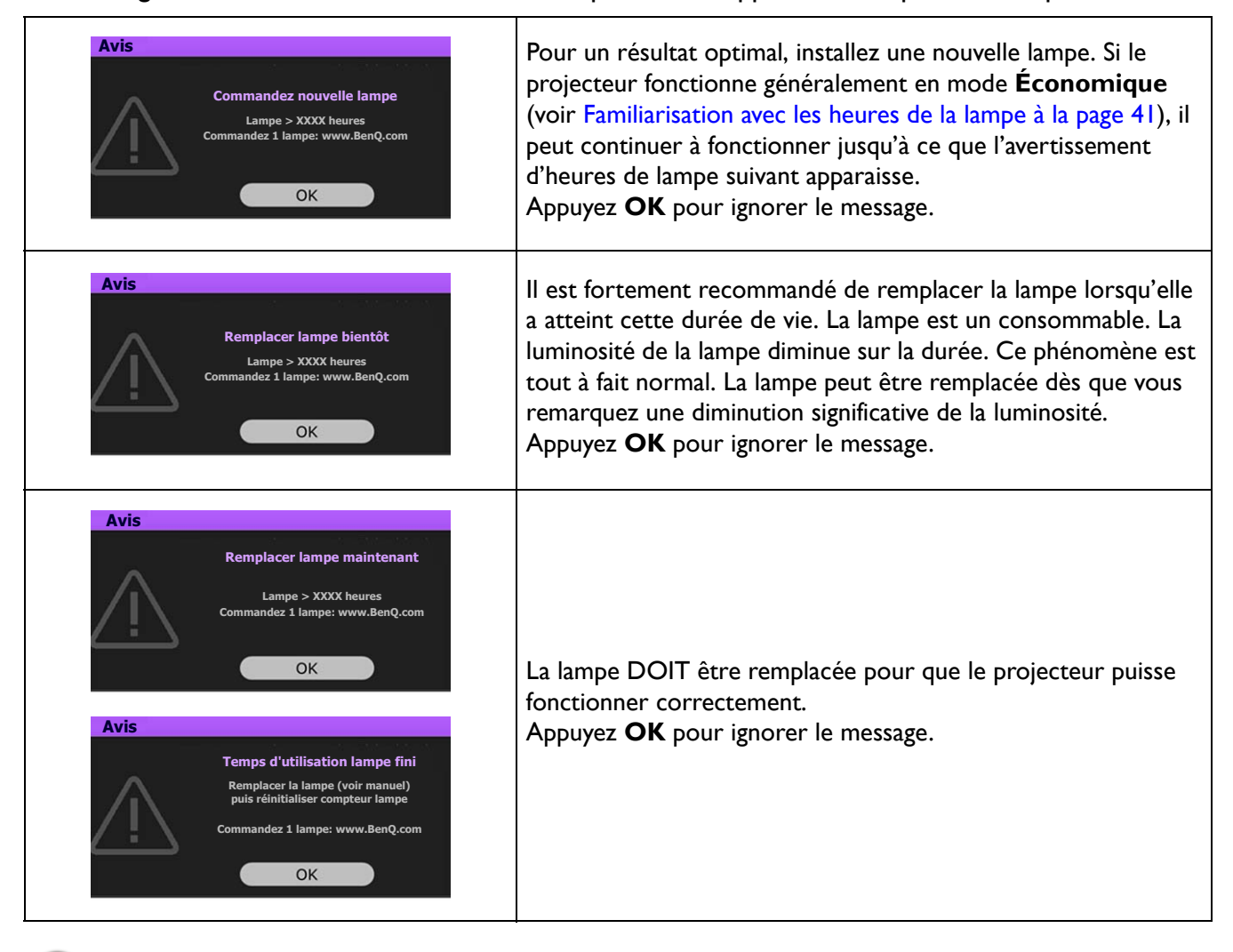

« XXXX » affichés dans le message ci-dessus sont des chiffres qui varient en fonction des différents modèles.

### Remplacement de la lampe (POUR UN TECHNICIEN QUALIFIÉ UNIQUEMENT)

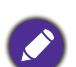

- Pour éviter tout risque d'électrocution, mettez toujours le projecteur hors tension et débranchez le cordon d'alimentation avant de procéder au remplacement de la lampe.
- Pour éviter de vous brûler, laissez le projecteur refroidir pendant 45 minutes au moins avant de procéder au remplacement de la lampe.
- Pour éviter de vous blesser les doigts et d'endommager les composants internes, procédez avec précaution lors du retrait des débris de verre de la lampe.
- Pour éviter de vous blesser les doigts et/ou de détériorer la qualité de l'image en touchant la lentille, évitez de toucher le compartiment vide une fois la lampe retirée.
- Cette lampe contient du mercure. Éliminez la lampe conformément aux réglementations locales relatives à l'élimination des déchets dangereux.
- Pour assurer une performance optimale du projecteur, il est recommandé d'acheter une lampe de projecteur certifiée pour remplacer la lampe.
- Si le remplacement de la lampe est effectué lorsque le projecteur est fixé à l'envers au plafond, assurez-vous que personne n'est au-dessous du connecteur de la lampe pour éviter des blessures ou dommages aux yeux du fait d'une lampe cassée.
- Assurez une bonne ventilation lorsque vous manipulez les lampes cassées. Nous vous recommandons de porter un masque, des lunettes de protection ou un écran facial et des vêtements de protection tels que des gants.
- 1. Éteignez le projecteur et débranchez-le de la prise secteur. Si la lampe est chaude, laissez-la refroidir pendant 45 minutes pour éviter de vous brûler.
- 2. Desserrez les vis qui fixent le couvercle de la lampe sur les côtés du projecteur jusqu'à ce que le couvercle de la lampe se desserre.
- 3. Retirez le couvercle de la lampe du projecteur.

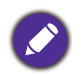

Refermez toujours le couvercle de la lampe avant de mettre l'appareil sous tension.

- 4. Retirez le film de protection transparent.
- 5. Déconnectez le connecteur de la lampe.
- 6. Desserrez la vis qui tient la lampe en place.
- 7. Levez la poignée de sorte qu'elle soit placée verticalement.

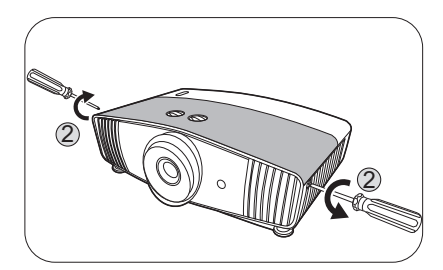

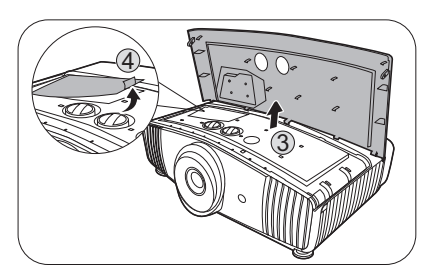

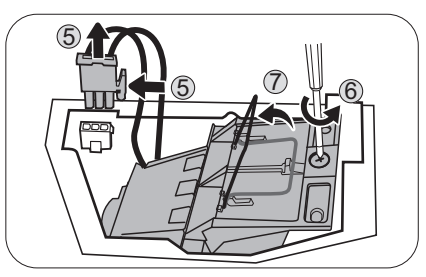

8. Tirez doucement sur la poignée pour retirer la lampe du projecteur.

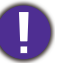

- Si vous tirez trop vite, la lampe pourrait se casser et du verre pourrait tomber dans le projecteur.
- Conservez la lampe hors de portée des enfants et à l'écart de tout risque d'éclaboussure d'eau et de toute source inflammable.
- N'introduisez pas vos mains à l'intérieur du projecteur après avoir retiré la lampe. Les bords acérés à l'intérieur du projecteur pourraient vous blesser. Vous risqueriez de toucher des composants optiques du boîtier et du même coup de provoquer une irrégularité des couleurs ou une distorsion de l'image projetée.
- 9. Comme indiqué sur l'illustration, insérez la nouvelle lampe. Alignez le connecteur de la lampe et 2 pointes avec le projecteur et poussez la lampe un peu dans la position verrouillée.
- 10. Insérez le connecteur de la lampe.
- 11. Serrez la vis qui tient la lampe en place.
- 12. Assurez-vous que la poignée est correctement remise en place de manière horizontale.

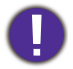

- Une vis mal serrée peut être à l'origine d'une mauvaise connexion, susceptible d'entraîner des dysfonctionnements au niveau du projecteur.
- Ne serrez pas la vis excessivement.
- 13. Recollez le film de protection transparent.
- 14. Replacez le couvercle de la lampe sur le projecteur.
- 15. Serrez les vis qui fixent le couvercle de la lampe.
- 16. Connectez l'alimentation et redémarrez le projecteur.

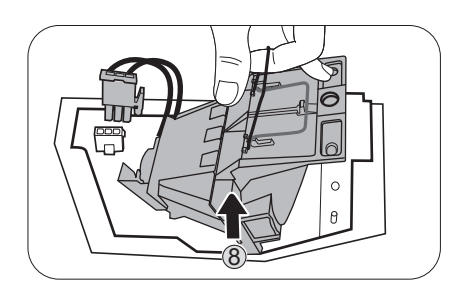

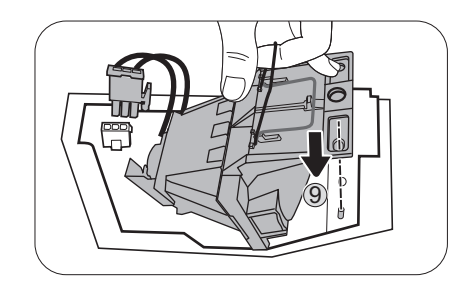

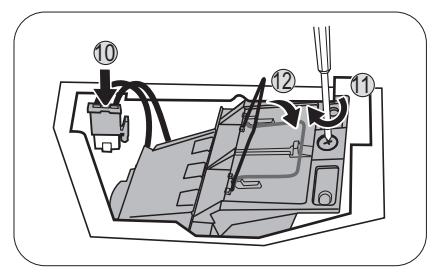

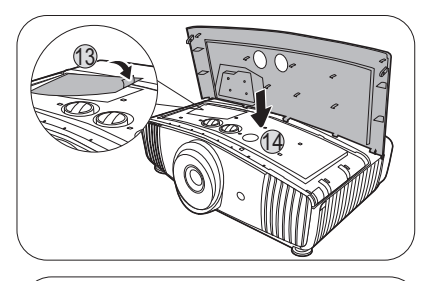

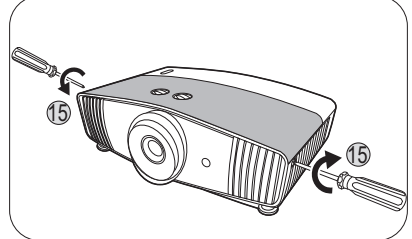

#### <span id="page-43-0"></span>Réinitialiser le compteur de la lampe

- 17. Après le logo de démarrage, ouvrez le menu à l'écran (OSD).
- 18. Allez à **CONFIG. SYSTÈME : AVANCÉE** > **Param. lampe** et appuyez **OK**. La page **PARAM. LAMPE** s'affiche.
- 19. Choisissez **Réinit cpt lampe** et appuyez **OK**. Un message d'avertissement est affiché pour vous demander si vous souhaiter réinitialiser le compteur de la lampe.
- 20. Choisissez **Réinit.** et appuyez **OK**. Le compteur de la lampe sera réinitialisé à « 0 ».

Ne le réinitialisez pas si la lampe n'est pas nouvelle ou si elle n'a pas été remplacée ; cela présente des risques de dommages.

### <span id="page-44-0"></span>Voyants

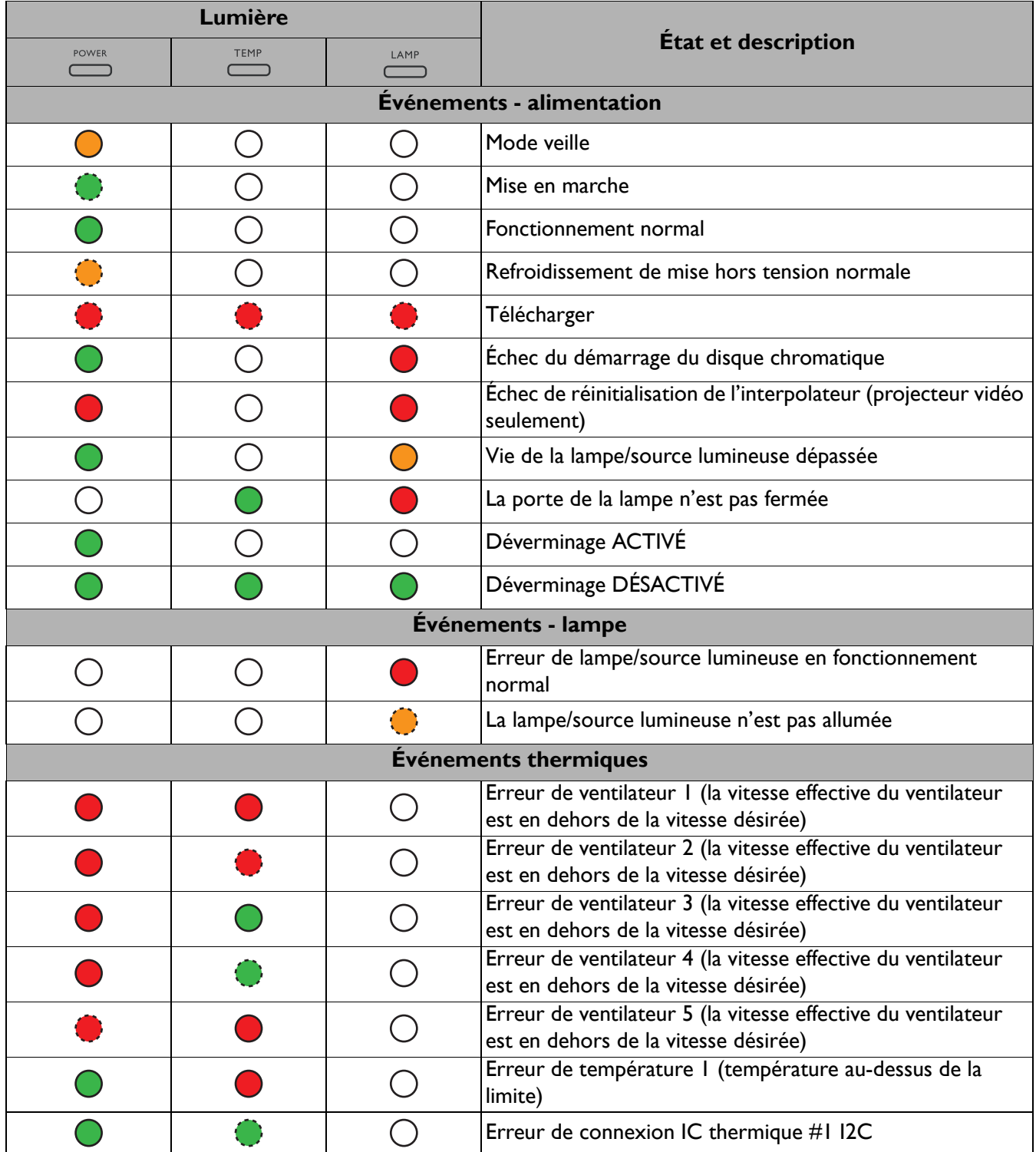

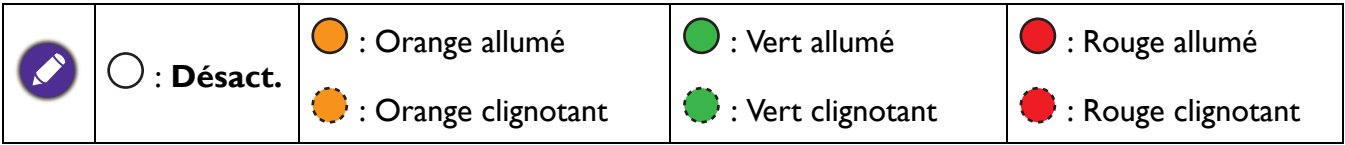

## <span id="page-45-0"></span>**Dépannage**

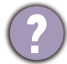

### **Le projecteur ne s'allume pas.**

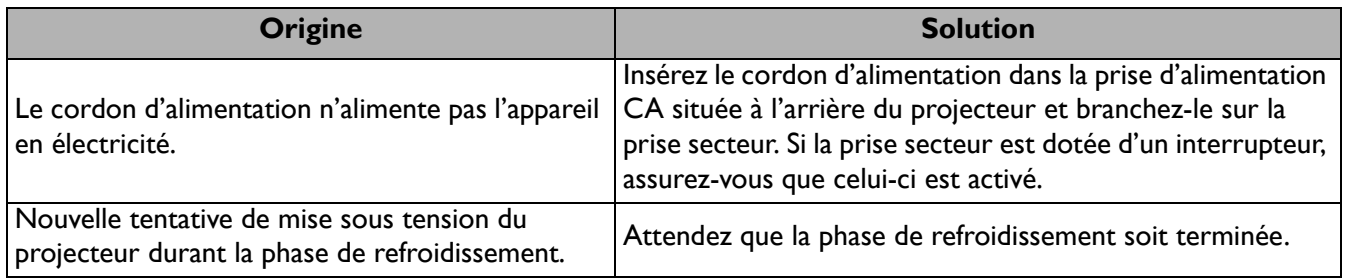

#### **Pas d'image**

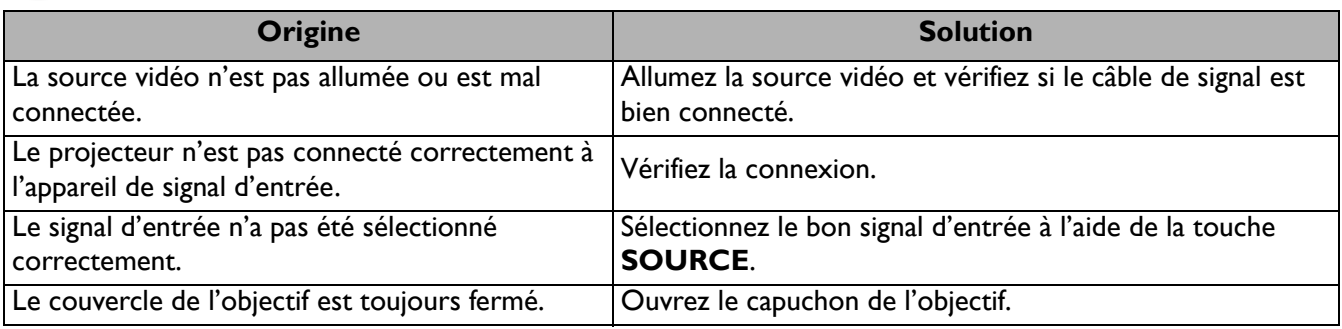

### **Image brouillée**

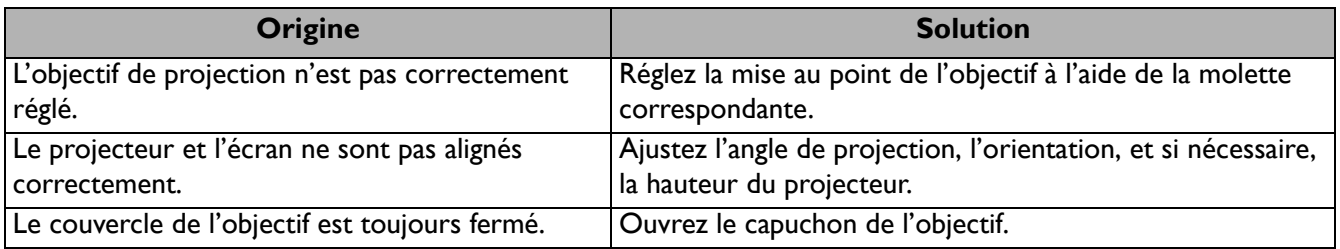

### **La télécommande ne fonctionne pas.**

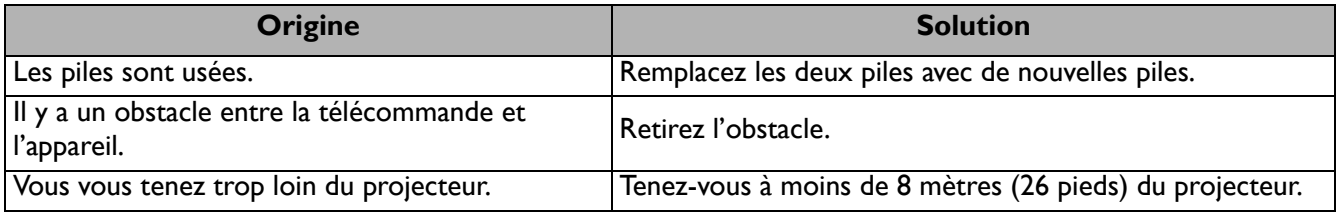

### **Le mot de passe est incorrect.**

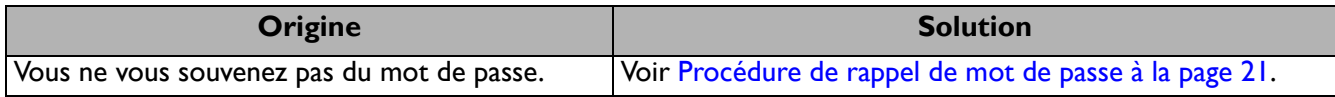

## <span id="page-46-0"></span>**Caractéristiques**

### <span id="page-46-1"></span>**Caractéristiques du projecteur**

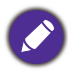

Toutes les caractéristiques peuvent être modifiées sans notification préalable.

#### **Caractéristiques optiques**

Résolution 3840 x 2160 avec XPR Système d'affichage DMD 1 puce **Objectif** F = 1,81 à 2,10, f = 14,30 à 22,90 mm

Plage de mise au point claire 1,75–5,83 m à Large, 2,8–9,32 m à Télé

Lampe Lampe de 240 W

#### **Caractéristiques électriques**

Alimentation 100 à 240 V CA, 4,5 A, 50 à 60 Hz (Automatique) Consommation 405 W (max) ; < 0,5 W (veille)

#### **Caractéristiques mécaniques**

Poids 6,5 kg  $\pm$  100 g (14,33  $\pm$  0,22 lb)

#### **Prises de sortie**

Sortie de signal audio 1 prise audio PC SPDIF x 1

#### **Commande**

1 x 12V DC (alimentation 0,5 A) USB Mini-B x 1 Contrôle série RS-232 1 à 9 broches 2 récepteurs IR 1 IR (mini prise)

#### **Prises d'entrée**

Numérique 2 HDMI (2.0b, HDCP 2.2)

#### USB

1 3.0 de type A (lecteur média, 1 A) 1 2.0 de type A (lecteur média, 1,5 A) 1 2.0 de type A (alimentation 2,5 A)

#### **Caractéristiques environnementales**

Température de fonctionnement 0°C à 40°C, au niveau de la mer

Température de stockage -20°C à 60°C, au niveau de la mer

Humidité relative en fonctionnement/stockage 10% à 90% (sans condensation)

Altitude de fonctionnement 0 à 1499 m à 0°C à 35°C 1500 à 3000 m à 0°C à 30°C (avec Mode Haute altitude activé)

Altitude de stockage 30°C à 0 à 12.200 m au-dessus du niveau de la mer

#### **Réparation**

Veuillez visiter le site Web ci-dessous et choisissez votre pays pour trouver votre fenêtre de contact du service. http://www.benq.com/welcome

#### **Transport**

Un emballage original ou équivalent est recommandé.

### <span id="page-47-0"></span>**Dimensions**

492 mm (L) x 168,5 mm (H) x 349 mm (P)

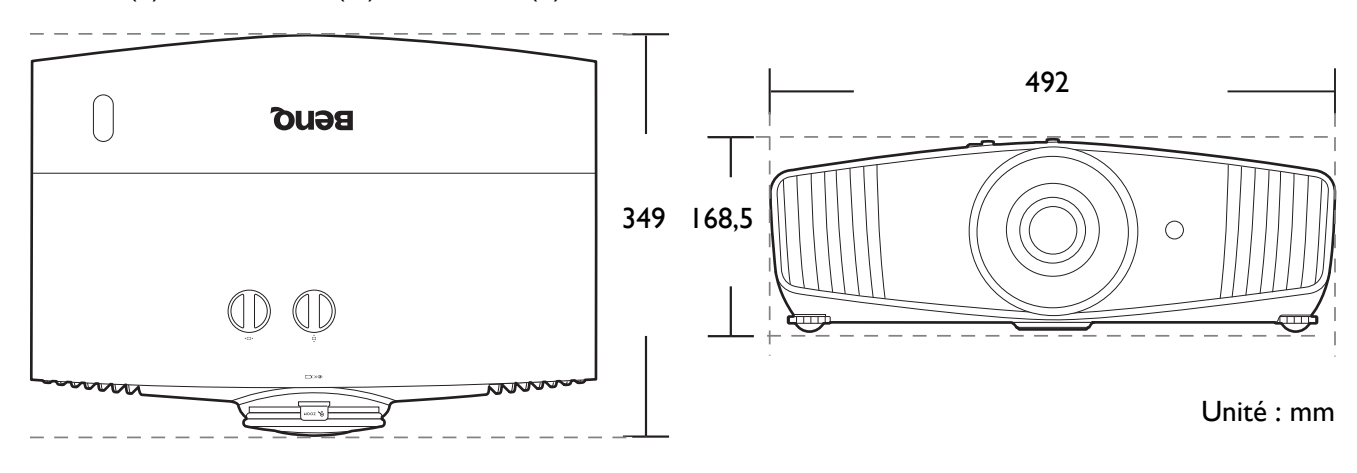

### <span id="page-48-0"></span>**Fréquences de fonctionnement**

### Fréquences de fonctionnement pour l'entrée HDMI (HDCP)

### • Fréquences PC

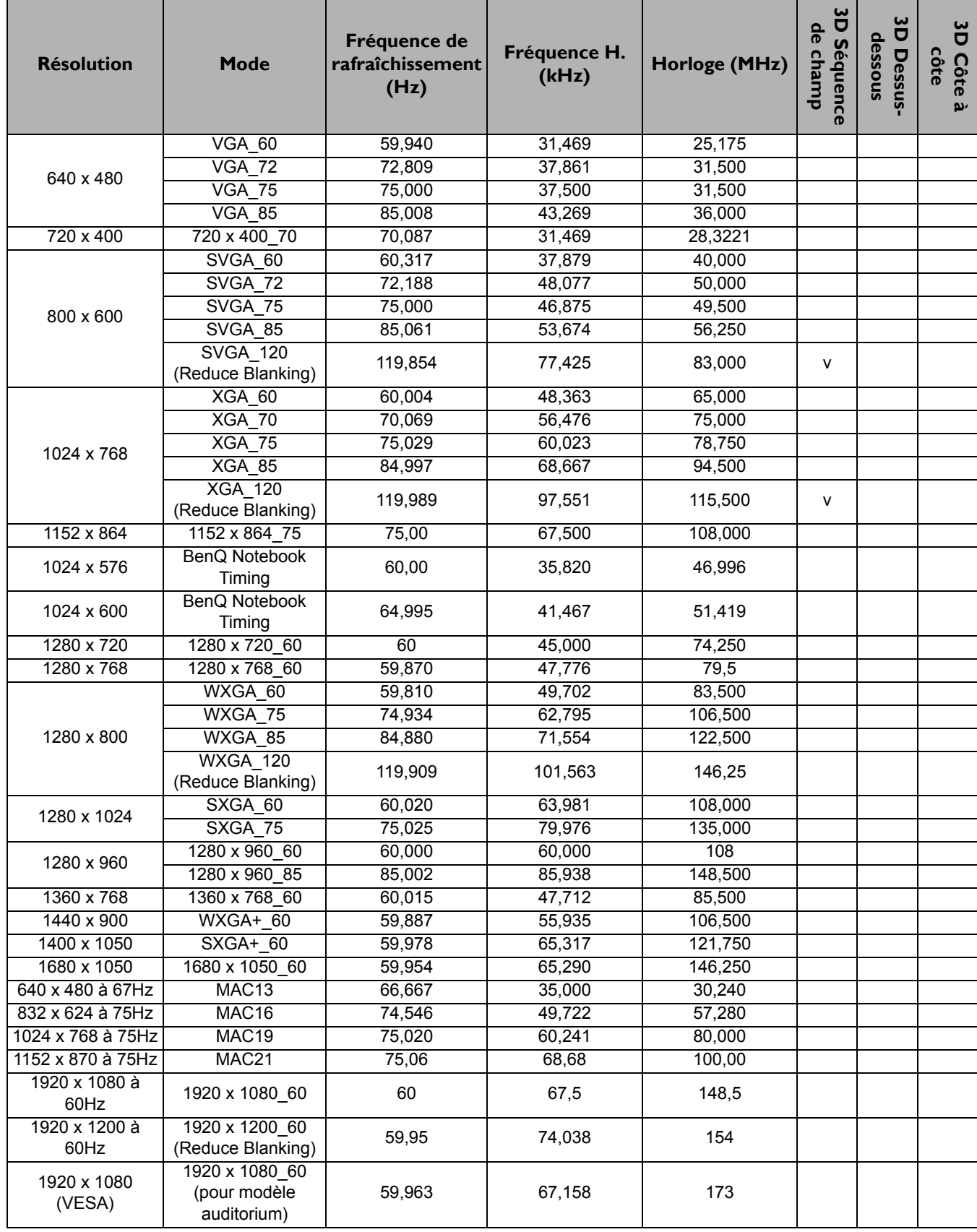

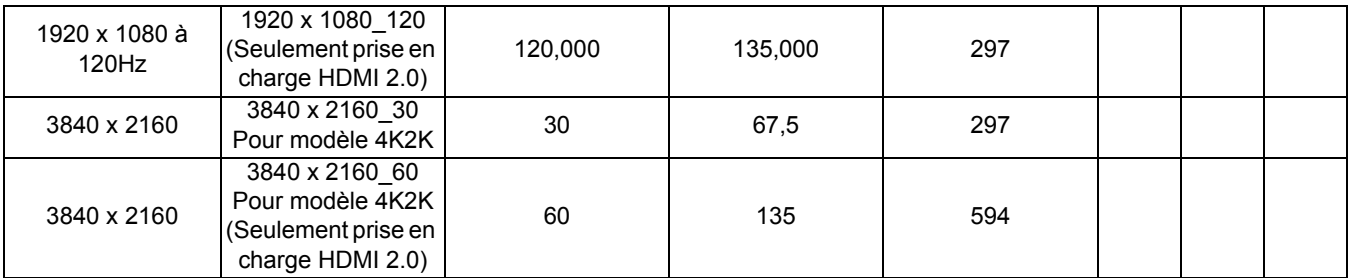

 $\overline{\mathscr{O}}$ 

Les paramétrages présentés ci-dessus peuvent ne pas être pris en charge du fait de limites du fichier EDID et de la carte graphique VGA. Il est possible que certaines fréquences ne puissent pas être choisies.

#### • Fréquences vidéo

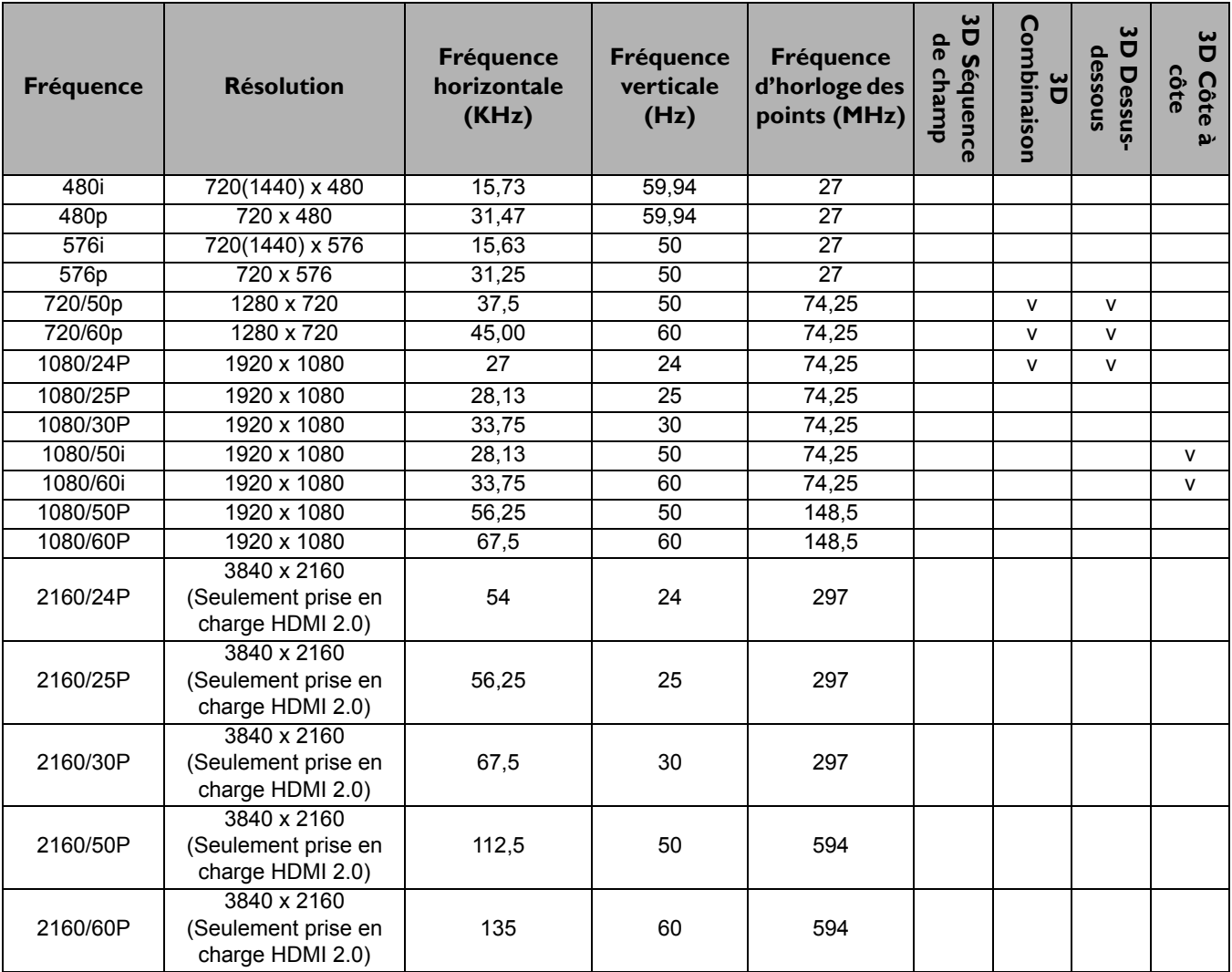